### $^{\circledR}$  $R$  $\mathcal{S}$ C  $\mathbf U$ L.

# **Tutorial**

# Code Snippet

© 2010 actifsource GmbH, Switzerland - all rights reserved.

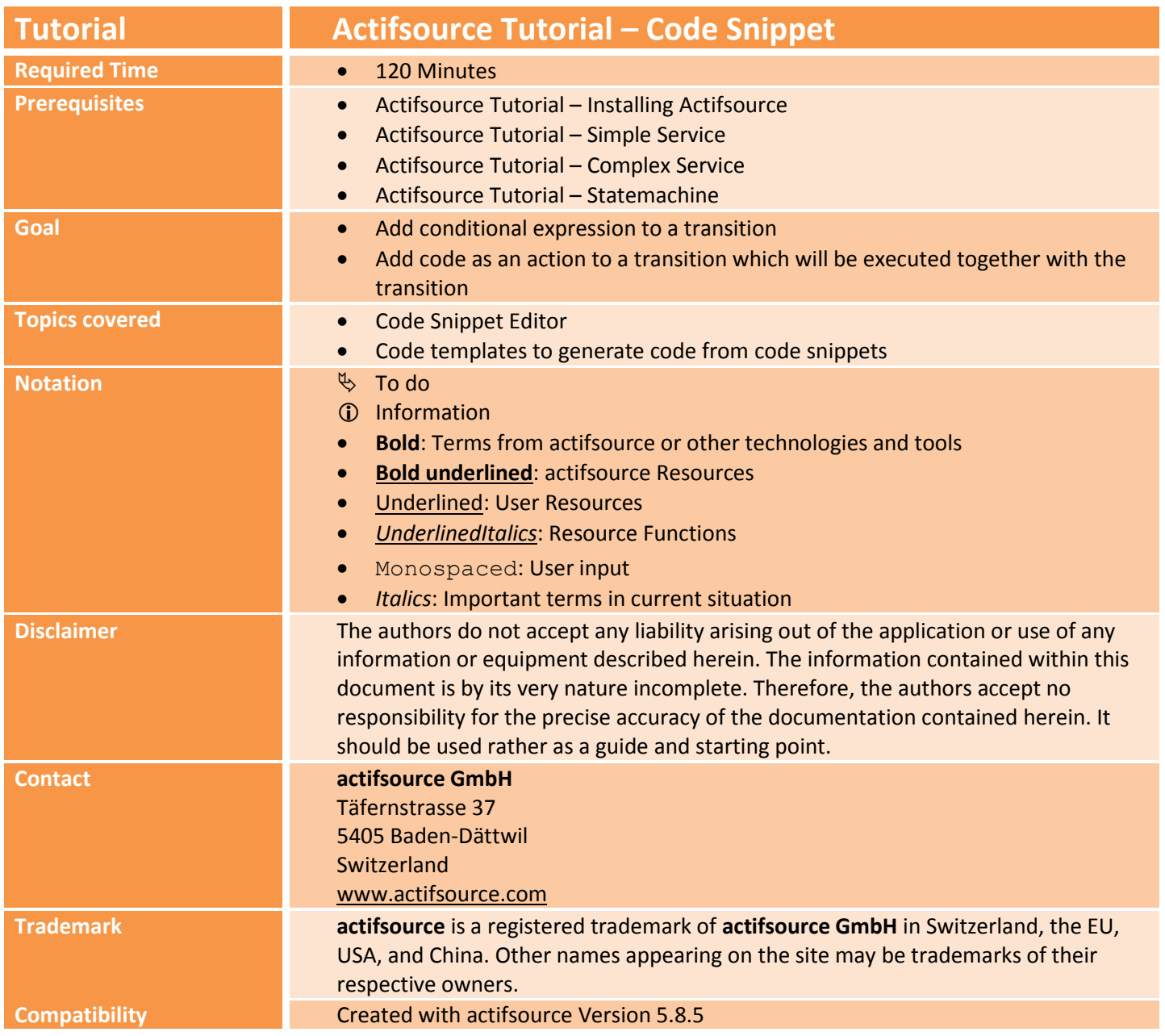

 Create a meta-model for Statemachine, instantiate Statemachine and write a code template to generate a simple implementation of your Statemachines in C++ as seen in the Actifsource Tutorial – Statemachine

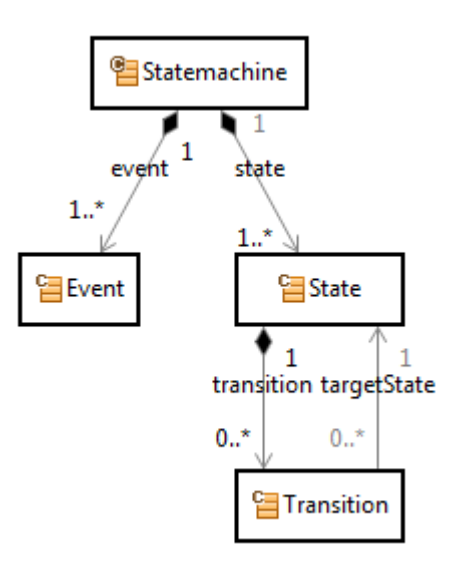

- Add a Code Snippets with conditional expressions to Transition
- Create a Domain Diagram for an instance of Statemachine and show the conditions for Transitions in the diagram
- Generate code for Statemachines that checks the associated condition before executing a transition
- Add a Code Snippet with an action to Transition and generate code that executes the action together with the state transition

# **Part I: 4 Preparation**

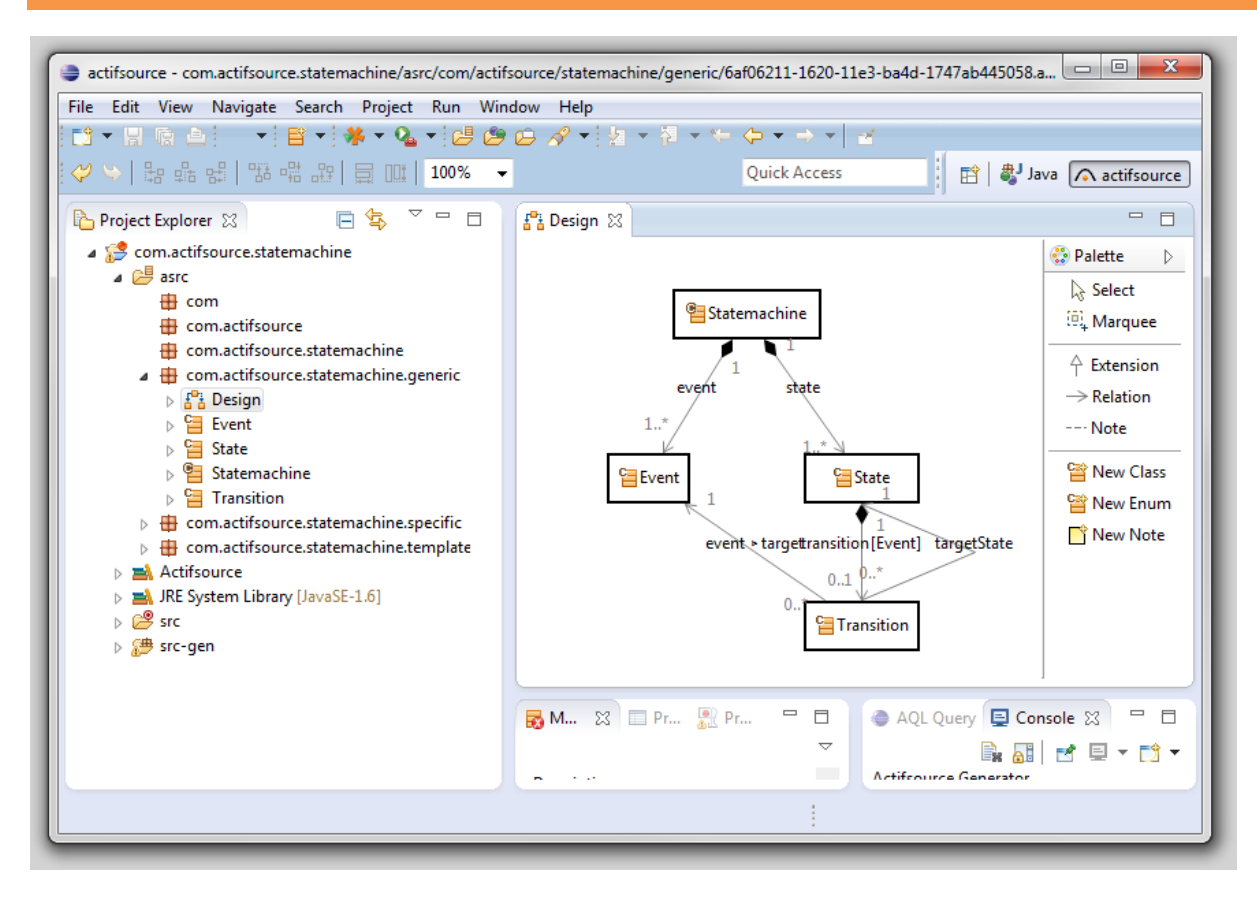

Setup a project com.actifsource.statemachine with a meta-model for Statemachine, create two instances of Statemachine and implement a code template for Statemachine as seen in the *Actifsource Tutorial – Statemachine*:

- Prepare a new **Actifsource Project** com.actifsource.statemachine
- $\%$  Create a meta-model for Statemachine
- $\uparrow$  Create two instances of type Statemachine, namely Statemachine1 and Statemachine2
- $\%$  Write a code template StatemachineImpl for the type Statemachine
- $\%$  Use the package structure shown above

## **Part II:**

### **Implement conditional transitions**

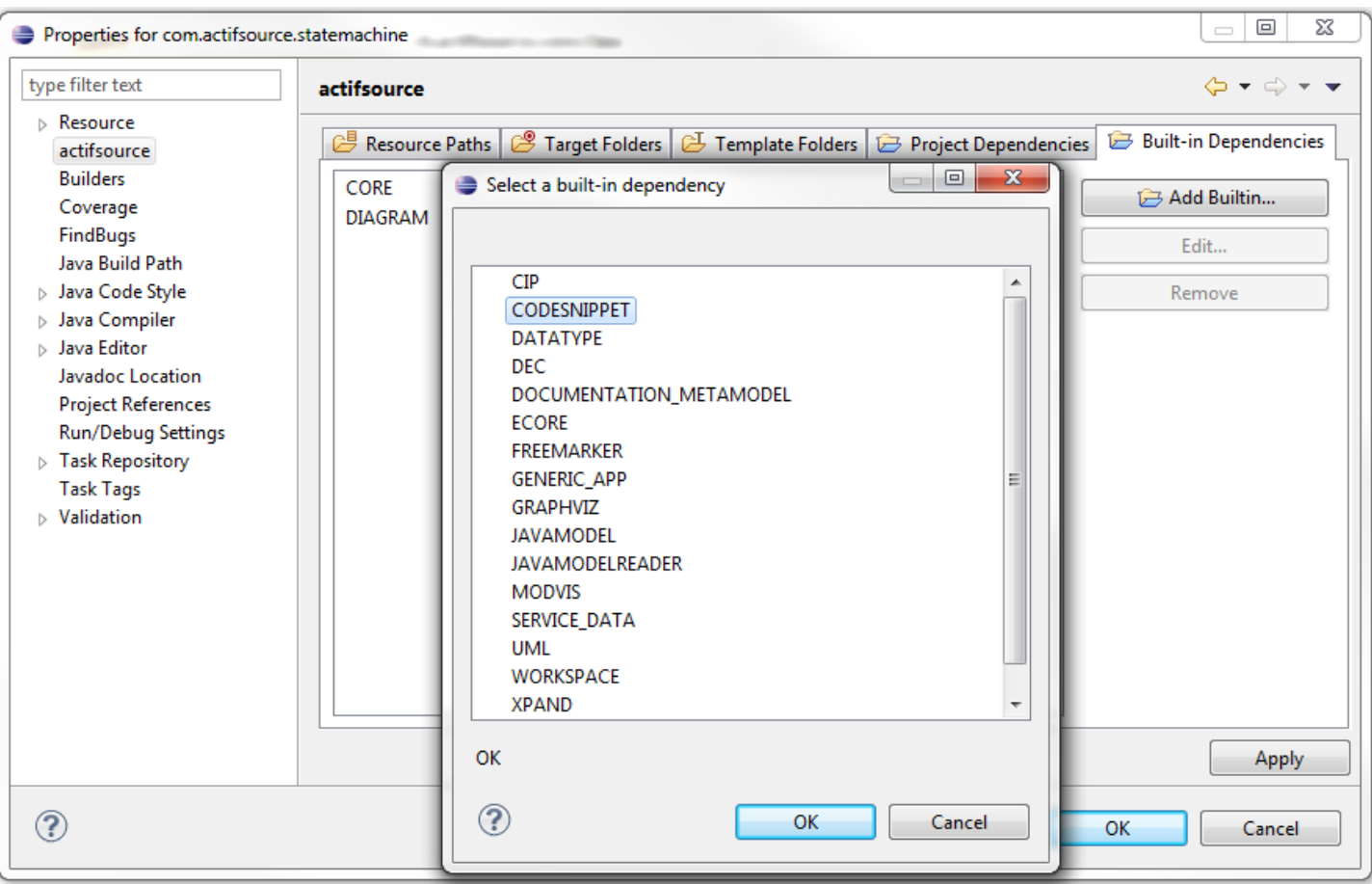

First, we import all the resources needed to enable the support of Code Snippets in our project:

- Select the project com.actifsource.statemachine and choose **Project->Properties** from the main menu
- In the properties dialog choose **actifsource** and go the **Built-in Dependencies** tab
- Click on **Add Builtin**
- In the dialog **Select a built-in dependency** choose **CODESNIPPET** and click on **OK**

© 2010 actifsource GmbH, Switzerland - all rights reserved.

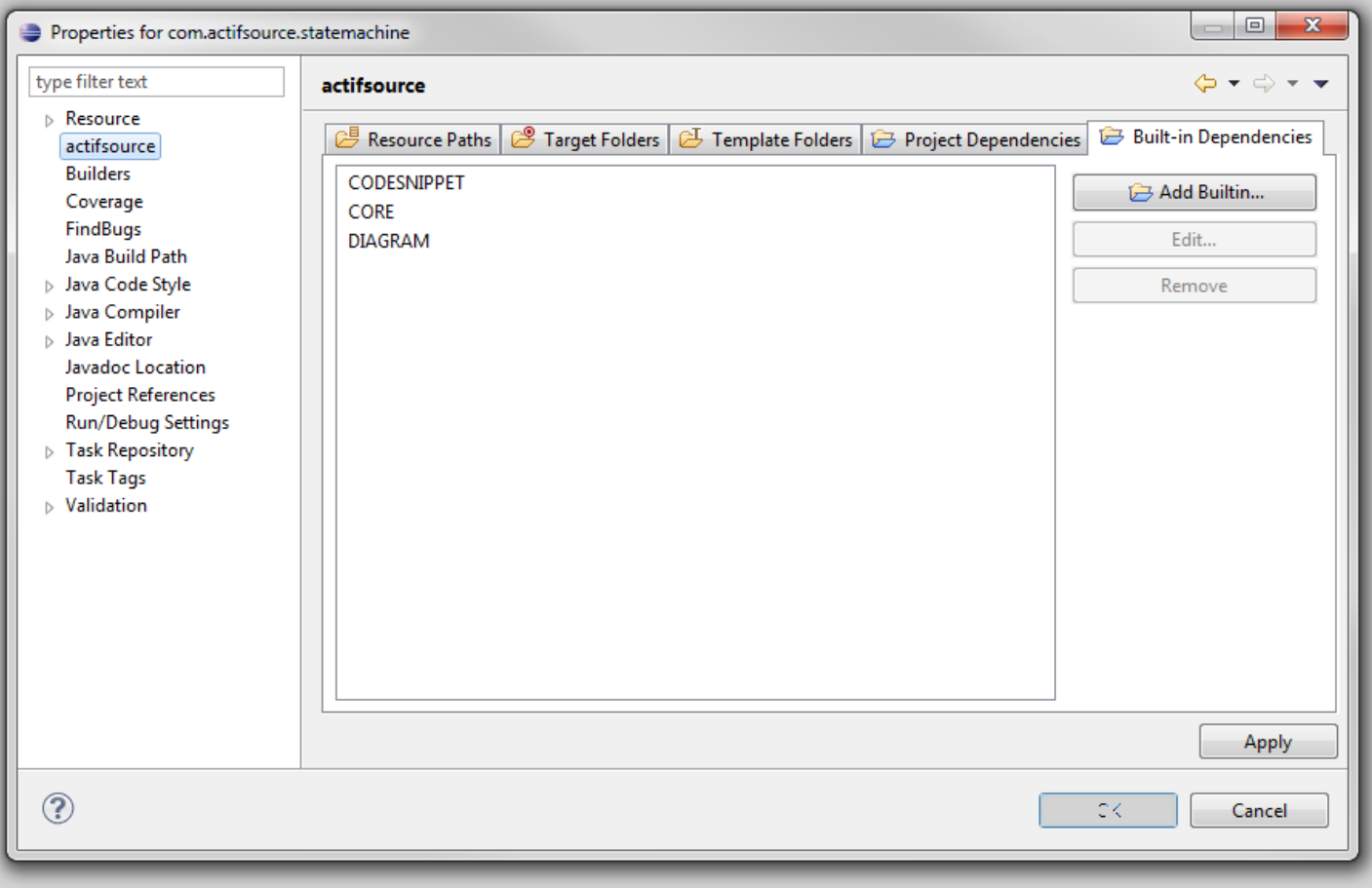

Close the Properties dialog by clicking on **OK**

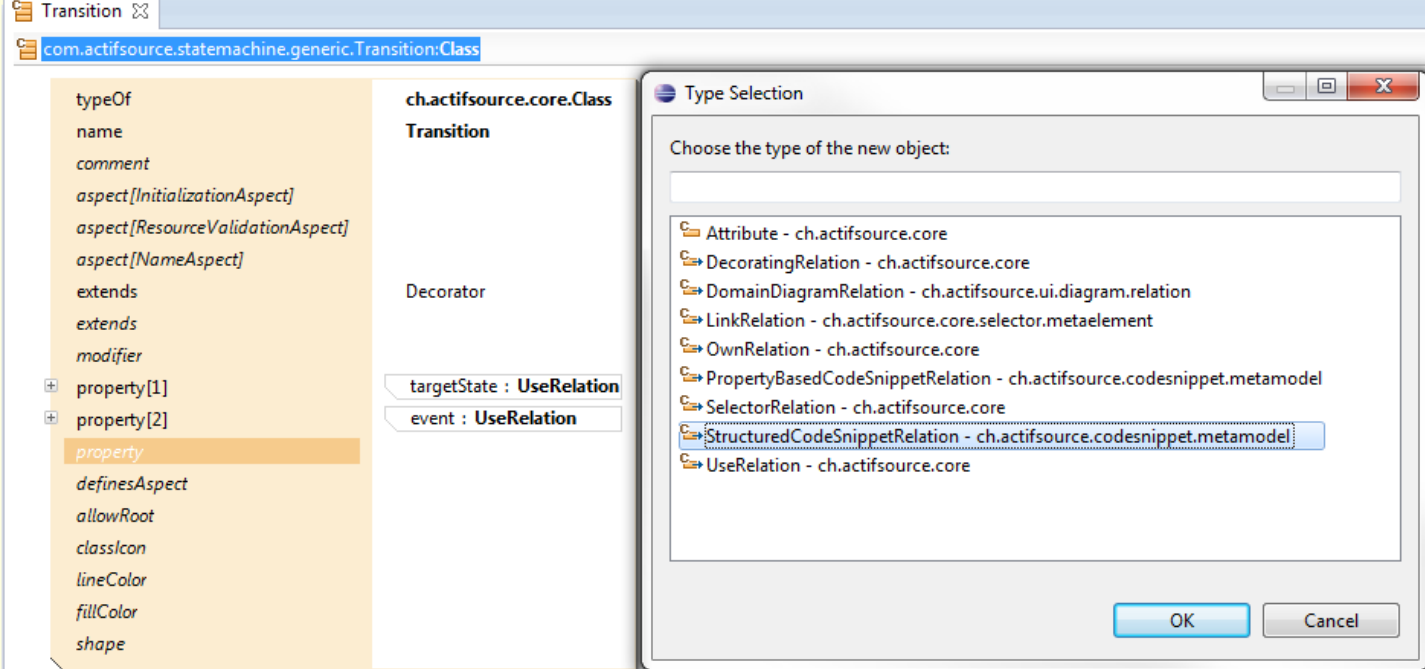

#### We add a Code Snippet relation to class Transition:

- $\%$  Open the class Transition in the Resource Editor
- $\&$  Add a (third) property to the class
- Choose StructuredCodeSnippetRelation in the dialog **Type Selection**

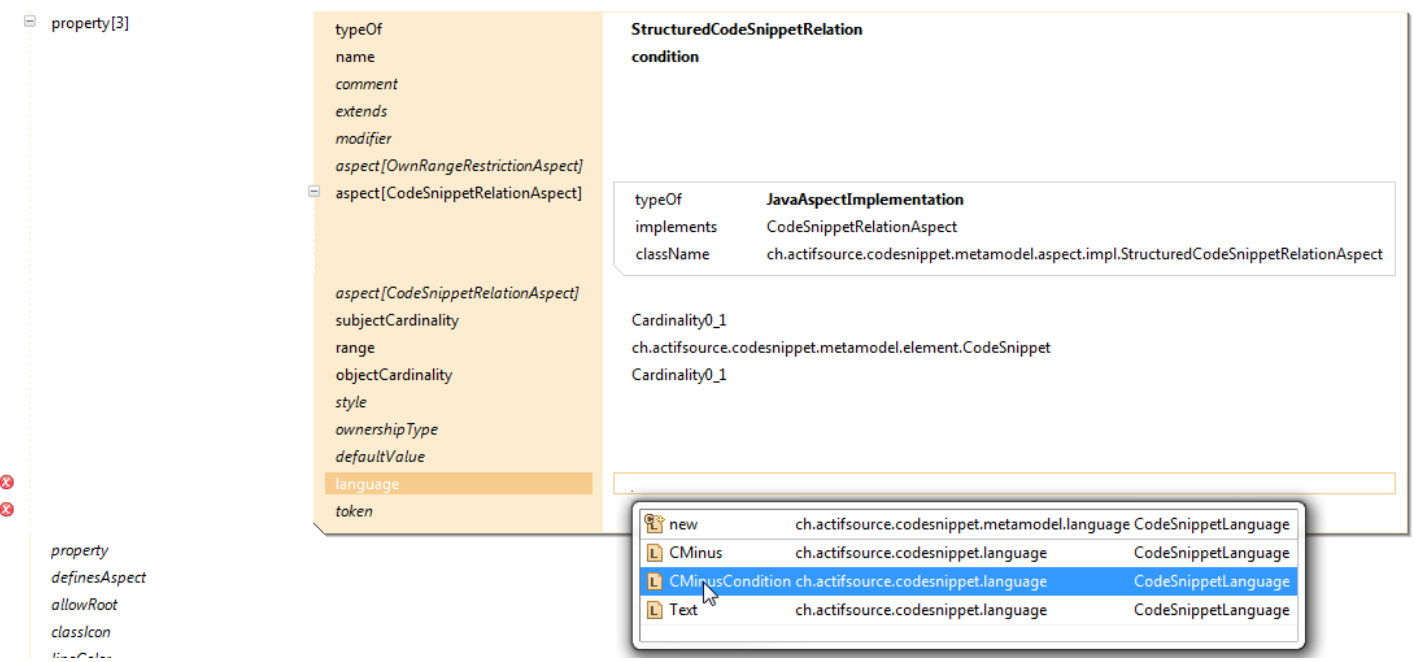

- $\%$  Insert condition as name of the relation
- $\%$  Create a new CodeSnippetRelationAspect as shown above
- $\%$  Choose Cardinality 0\_1 as subjectCardinality and as objectCardinality
- $\%$  Create a new language statement by calling the Content Assist and choosing CMinusCondition

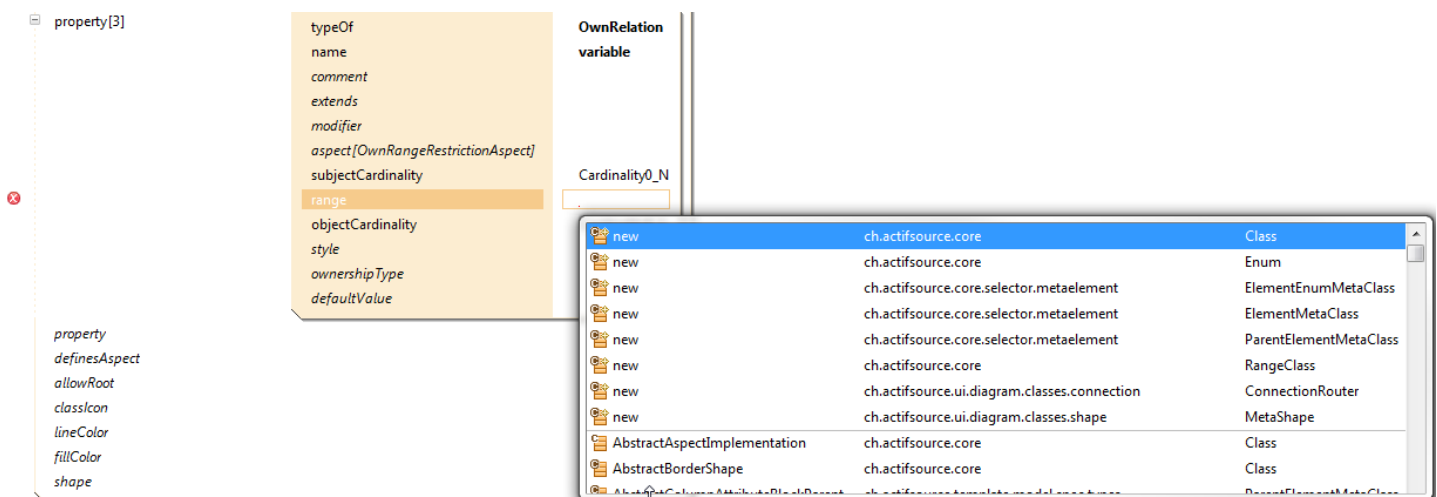

We add a new OwnRelation called variable to the class **Statemachine:** 

- $\%$  Open Transition in the ResourceEditor
- Add a new property and choose OwnRelation in the **Type Selection** dialog
- $\%$  Insert variable as the name of the relation
- $\%$  Choose new ch.actifsource.core.Class as the range with the support of the Content Assist

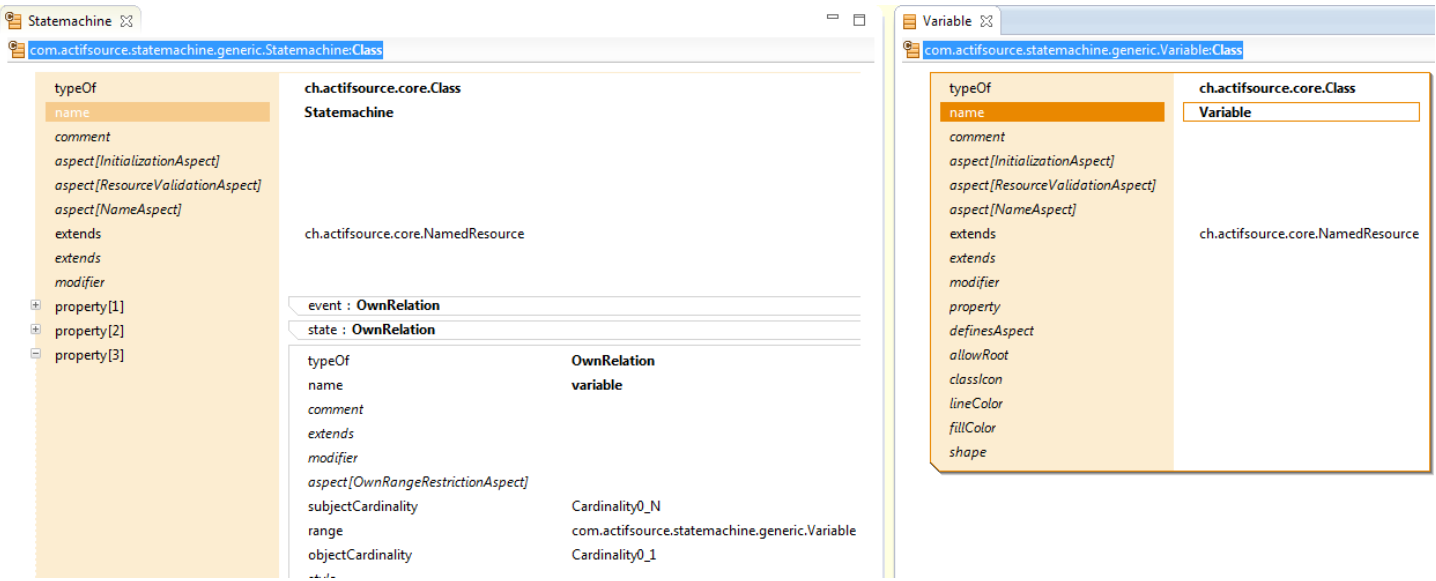

Insert Variable as name of the newly created class, which is opened automatically in the Resource Editor

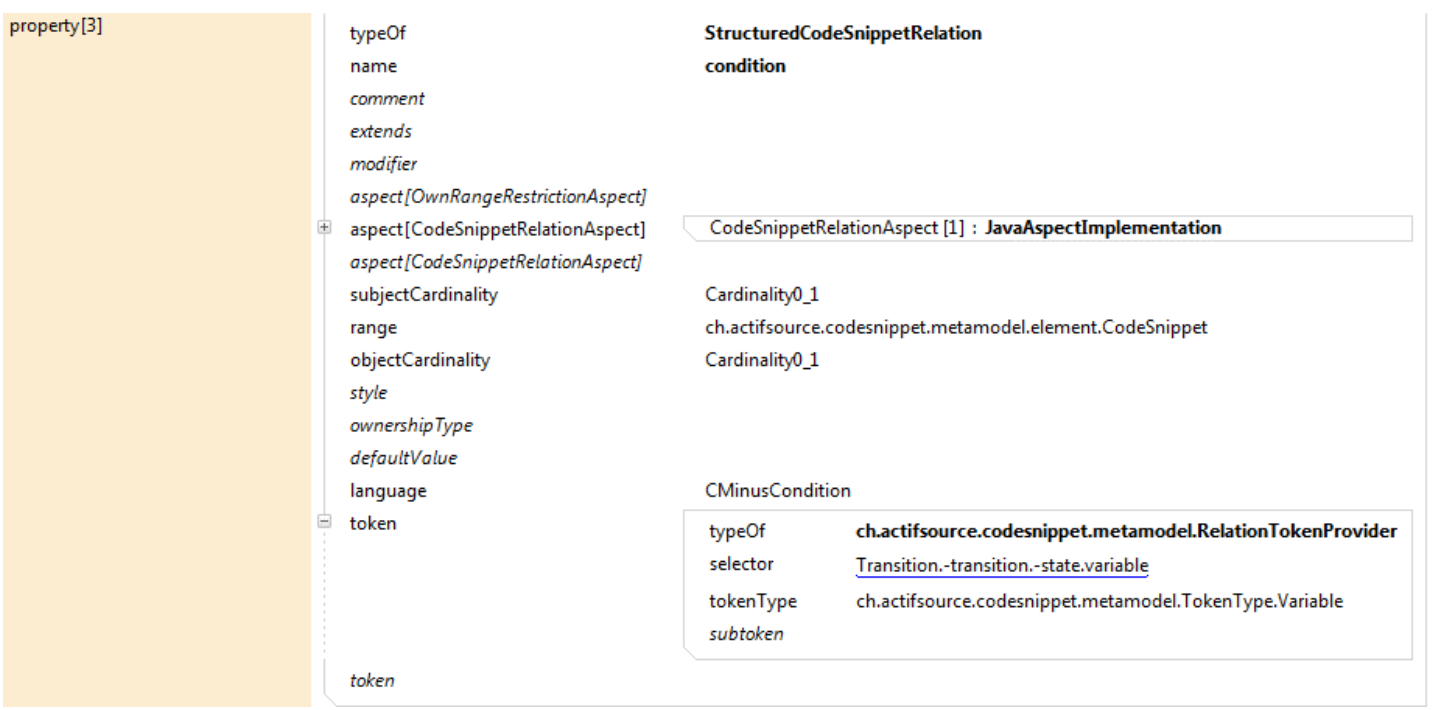

A conditional expression for a Transition should be able to use all Variables that are owned by the Statemachine of the Transition as variables:

- Insert a RelationTokenProvider
- $\%$  Define the Selector Transition.-transition.-state.counter which selects all Variables that are owned by the Statemachine of the Transition
- $\%$  Choose ch.actifsource.codesnippet.metamodel.TokenType.Variable as tokenType

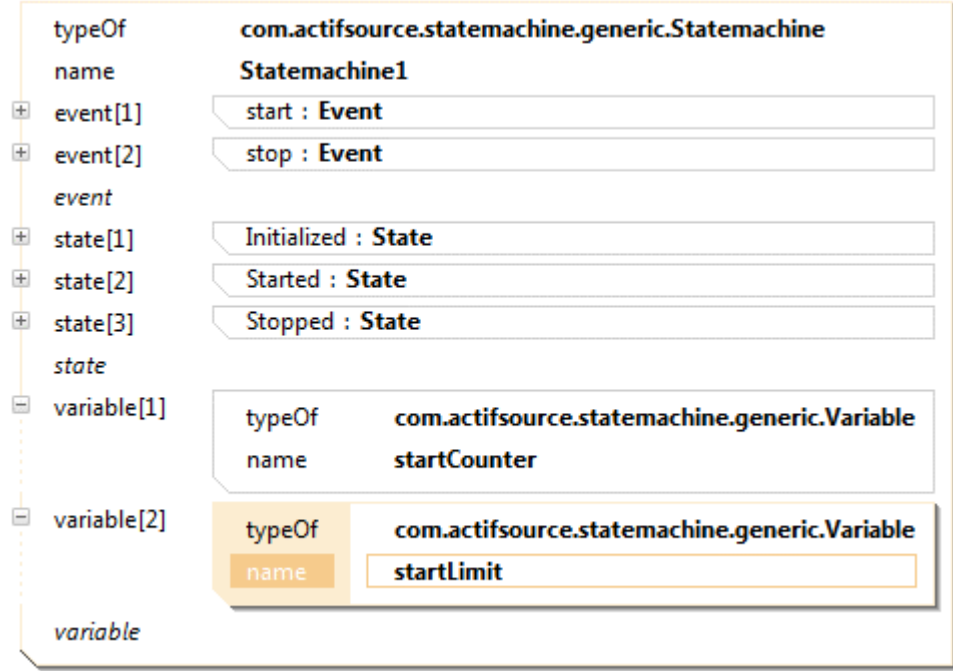

We add a condition to the state transition triggered by the event start that restricts the number of times the Statemachine can switch to the State Started:

- $\%$  Open the instance Statemachine1 in the ResourceEditor
- $\%$  Add two statements for variable to Statemachine1
- Choose startCounter as the name of the first and startLimit as the name of the second Variable

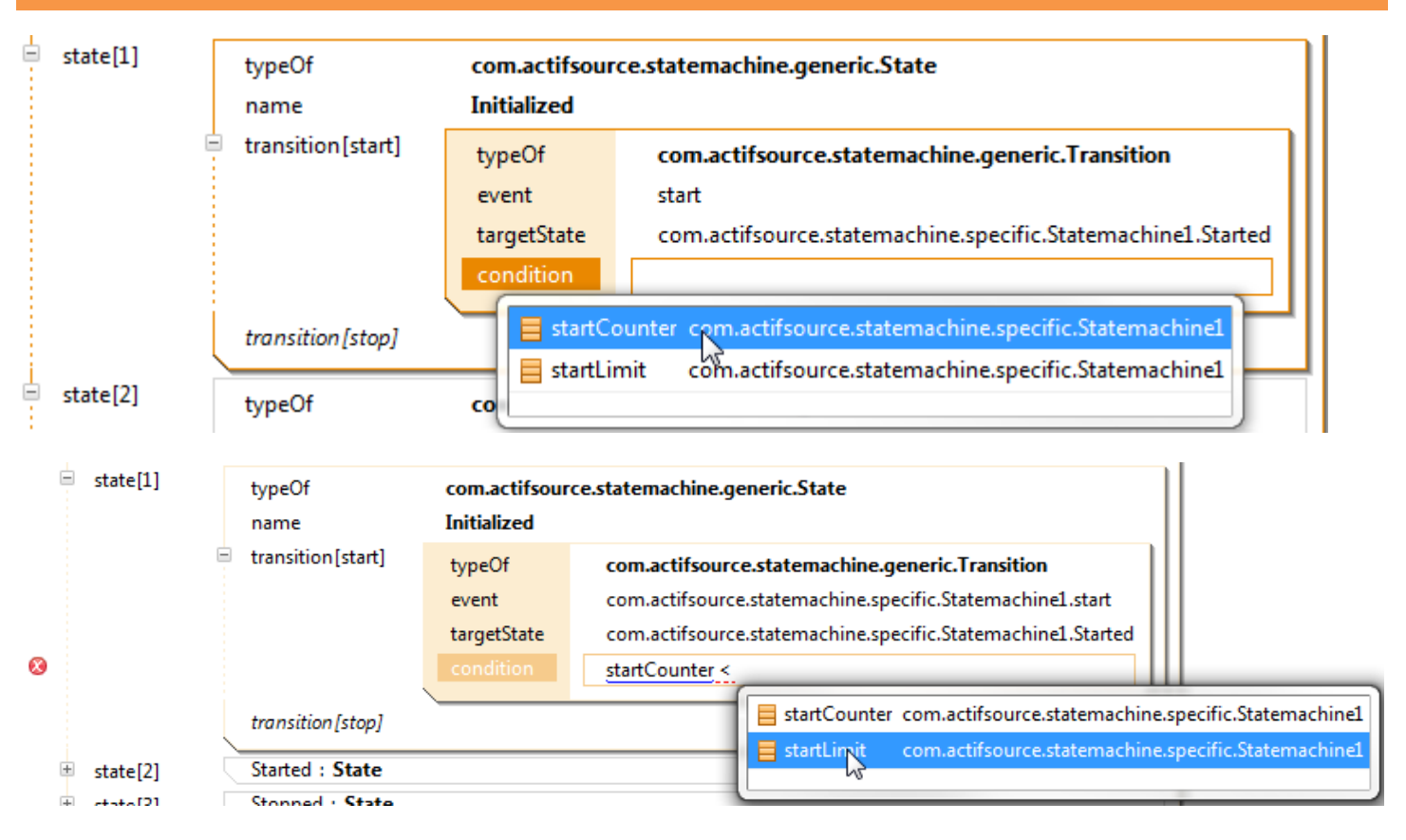

We add a conditional expression to the state transition triggered by the Event start in the State Initialized:

- $\%$  Open the state Initialized in the Resource Editor and then open its Transition start
- Open the Code Snippet Editor by selecting the relation condition and pressing **Enter**
- Call the **Content Assist** in the Code Snippet Editor and choose startCounter
- $\%$  Enter ' < ' in the Code Snippet Editor and call the Content Assist again
- Choose startLimit in the **Content Assist**

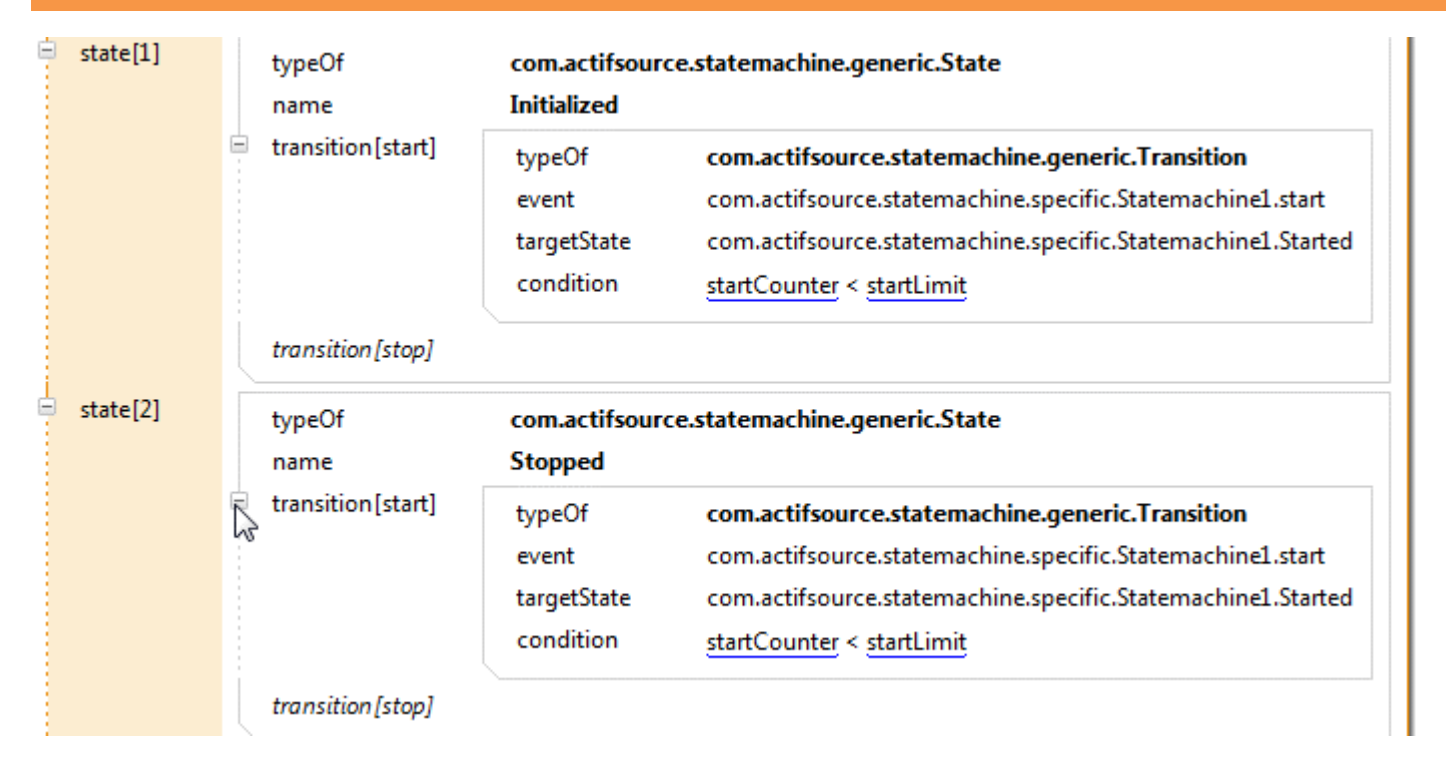

We enforce that the Statemachine can only switch a maximum of startLimit times to the State Started by adding the same conditional expression also to the Transition triggered by the Event start in the State Stopped:

 $\%$  Enter the conditional expression in the same way as on the previous page

### **Part II:**

## **Create a Domain Diagram**

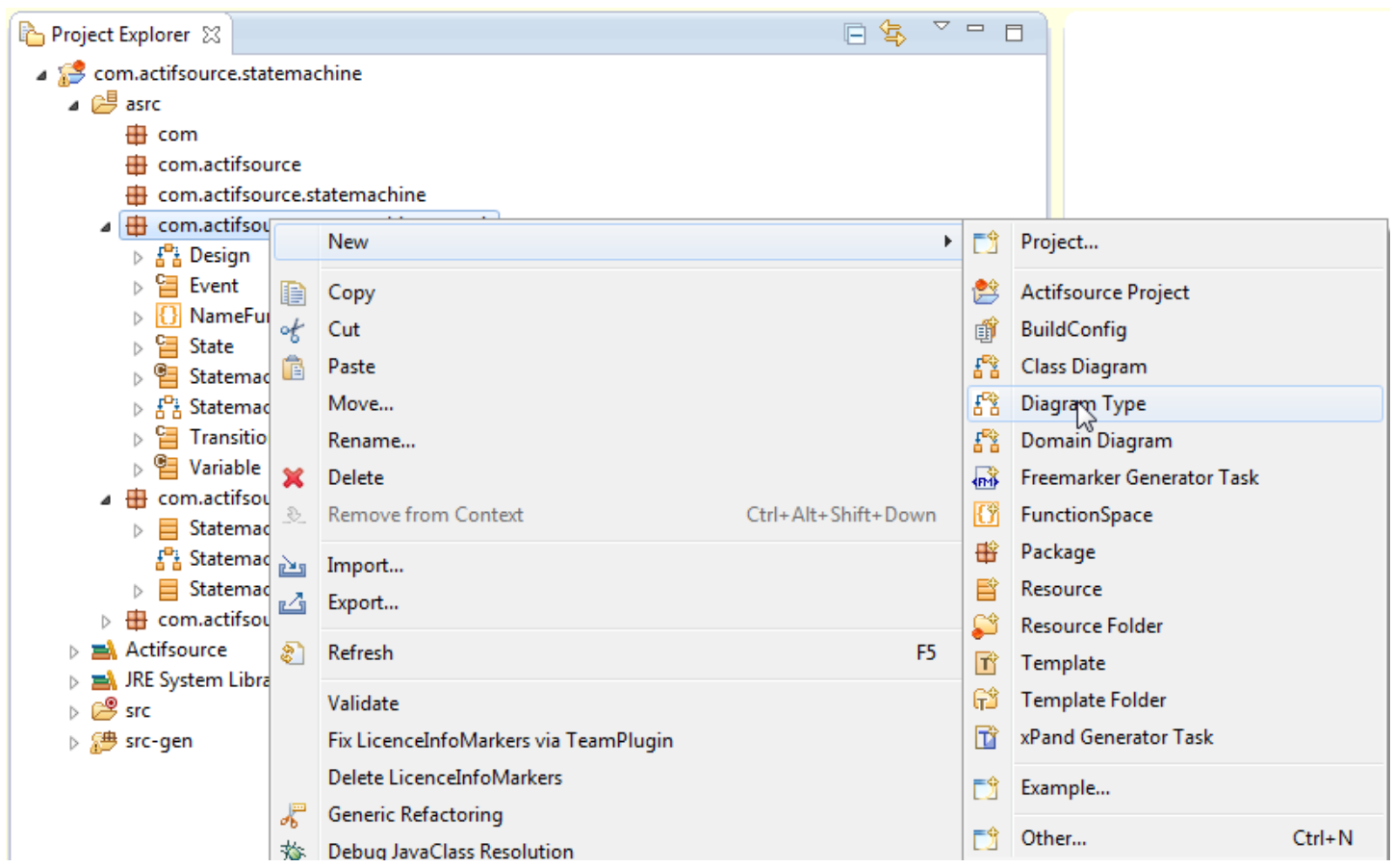

We create a new Diagram Type called Statemachine in order to define properties of Domain Diagrams of Statemachines:

Select the package com.actifsource.statemachine.generic and choose **New -> Diagram Type**

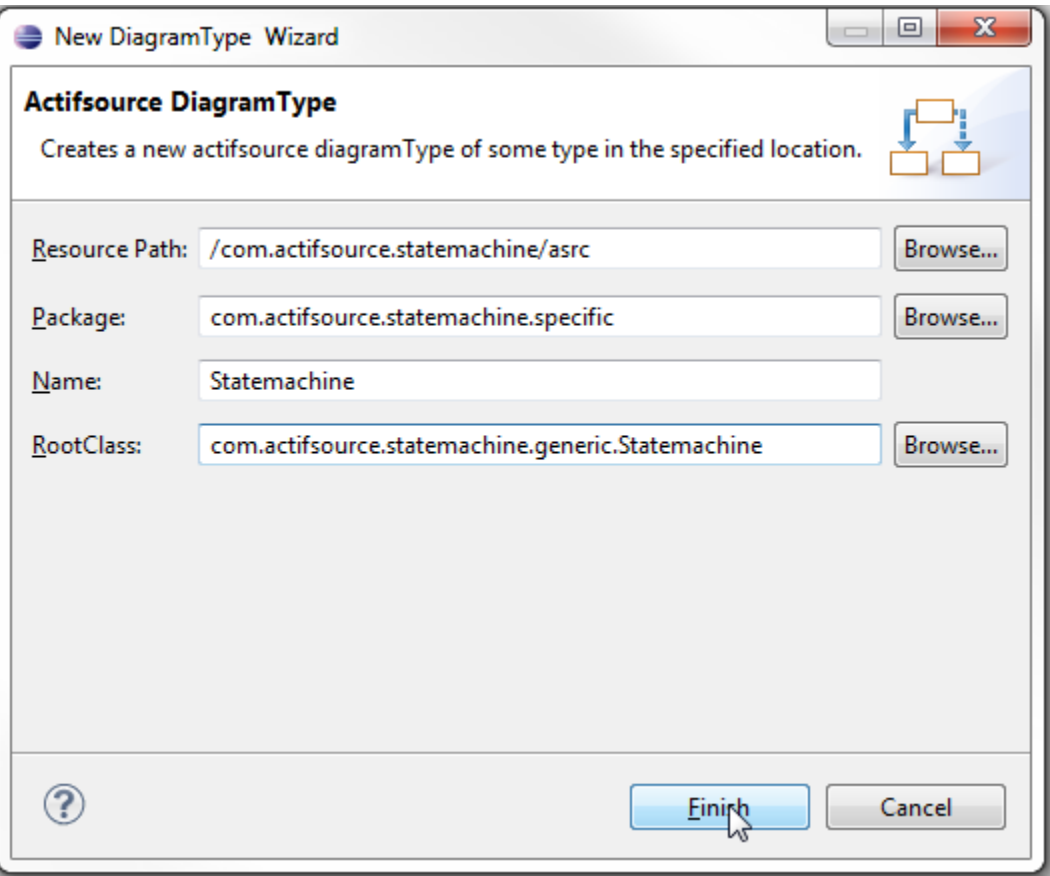

- Enter Statemachine as name for the newly created DiagramType in the **New DiagramType Wizard**
- Choose com.actifsource.statemachine.generic.Statemachine as RootClass

 $f_A^{\Omega}$  Statemachine  $\boxtimes$ *g*<sup>0</sup><sub>d</sub> com.actifsource.statemachine.generic.Statemachine:DiagramType **DiagramType** typeOf **Statemachine** name rootClass com.actifsource.statemachine.generic.Statemachine style allowedClass ch.actifsource.ui.diagram.diagramtype.AllowedClass typeOf com.actifsource.statemachine.generic.State class paletteEntry typeOf **ShowPaletteEntry** style allowedRelation Ė **AllowedIndirectRelation** typeOf selector State.transition.targetState createAllowed true inverse style visible visible\_Style openEditor false allowedRelation highlightPath searchPath tooltip allowedClass

- $\%$  Define allowedClass as com.actifsource.statemachine.generic.State
- Choose ShowPaletteEntry as paletteEntry
- Insert an allowedRelation of type AllowedIndirectRelation with selector State.transition.targetState

© 2010 actifsource GmbH, Switzerland - all rights reserved.

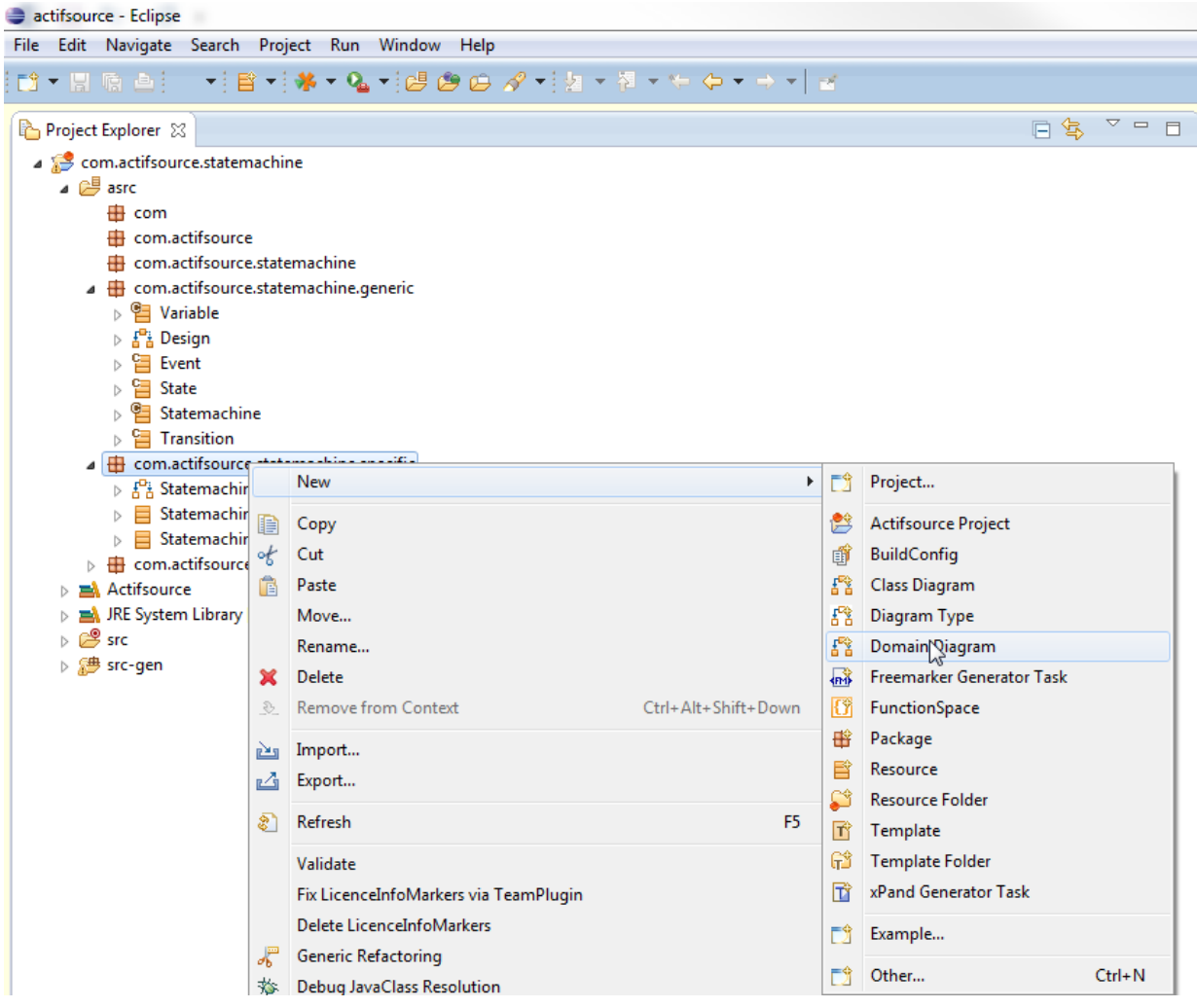

Now we create a new Domain Diagram for **Statemachine1** based on the newly created Diagram Type:

Select com.actifsource.statemachine.specific and choose **New -> Domain Diagram**

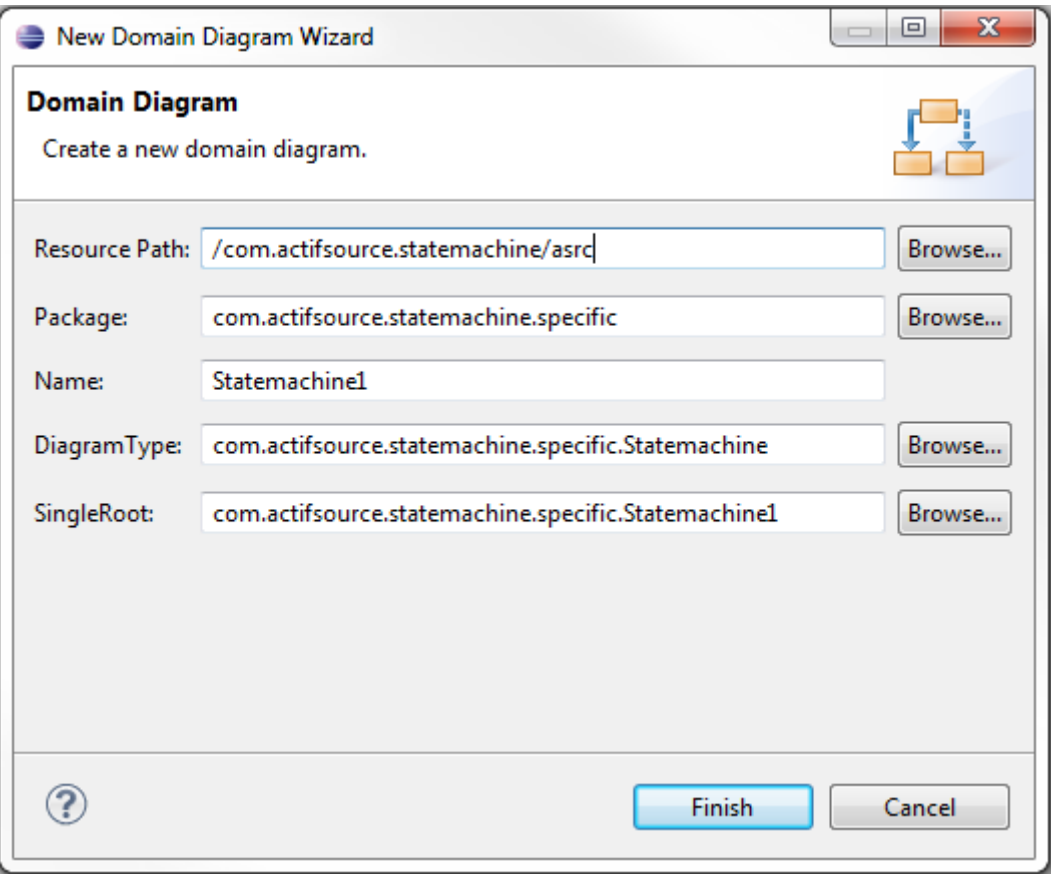

Check the chosen settings in the open dialog and click **Finish**

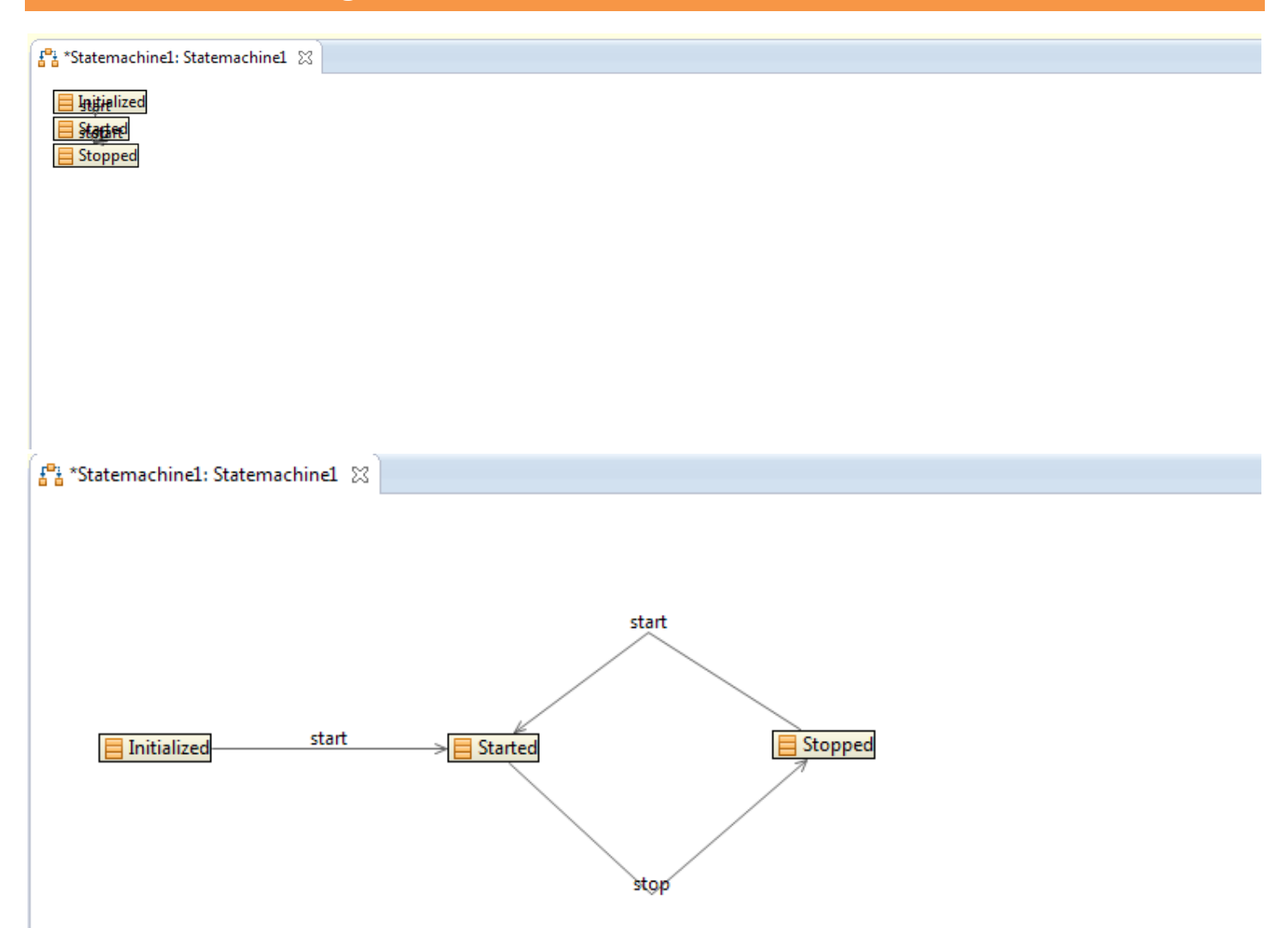

Choose **Select** in the **Palette** of the Diagram Editor and arrange the States such that all transitions are visible

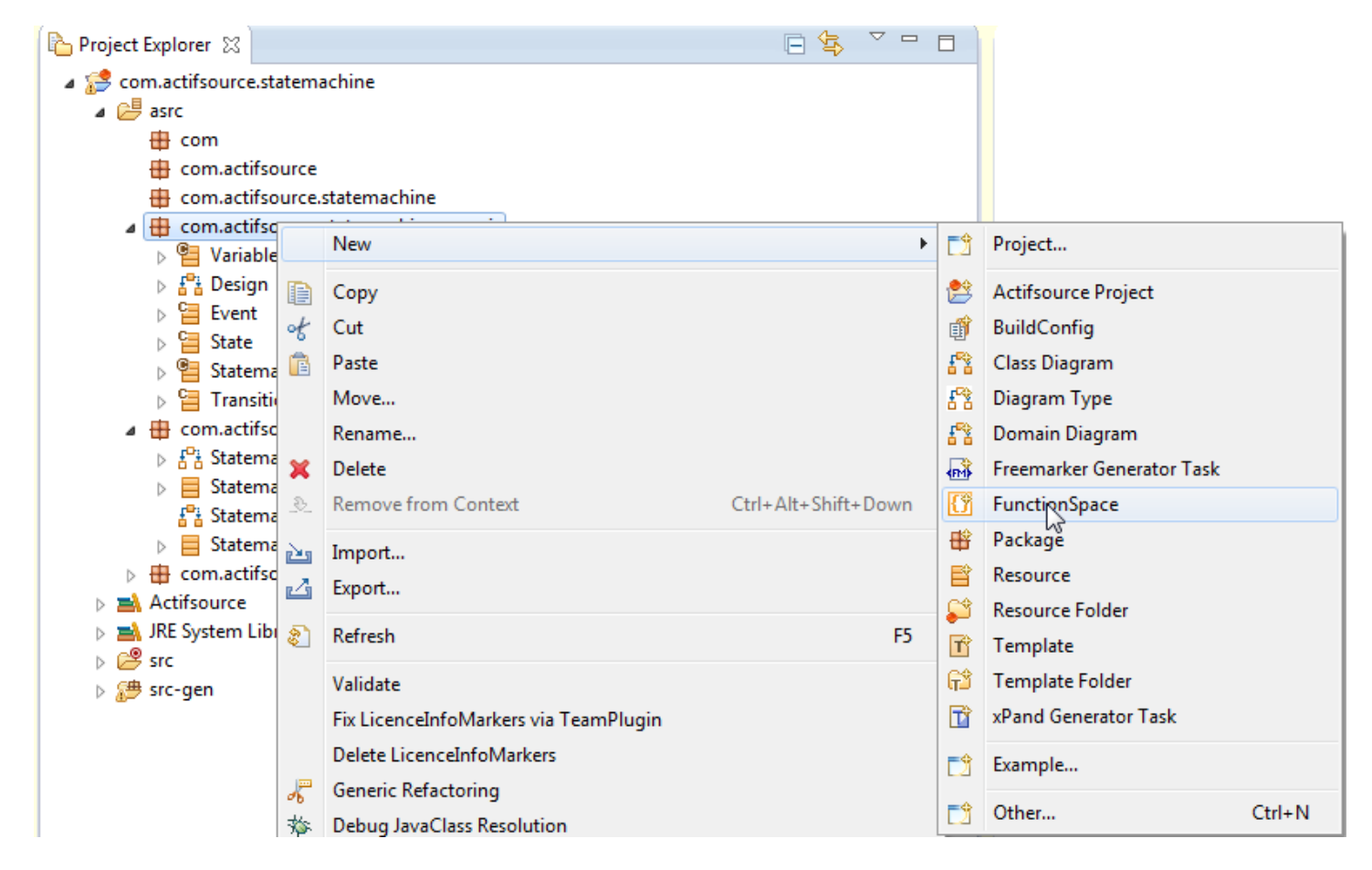

Next, we will see how to display the conditional expressions associated with a Transition in the Domain Diagram. First, we create a function that generates the displayed text from the conditional expression:

Select the package com.actifsource.statemachine.generic and choose **New -> FunctionSpace**

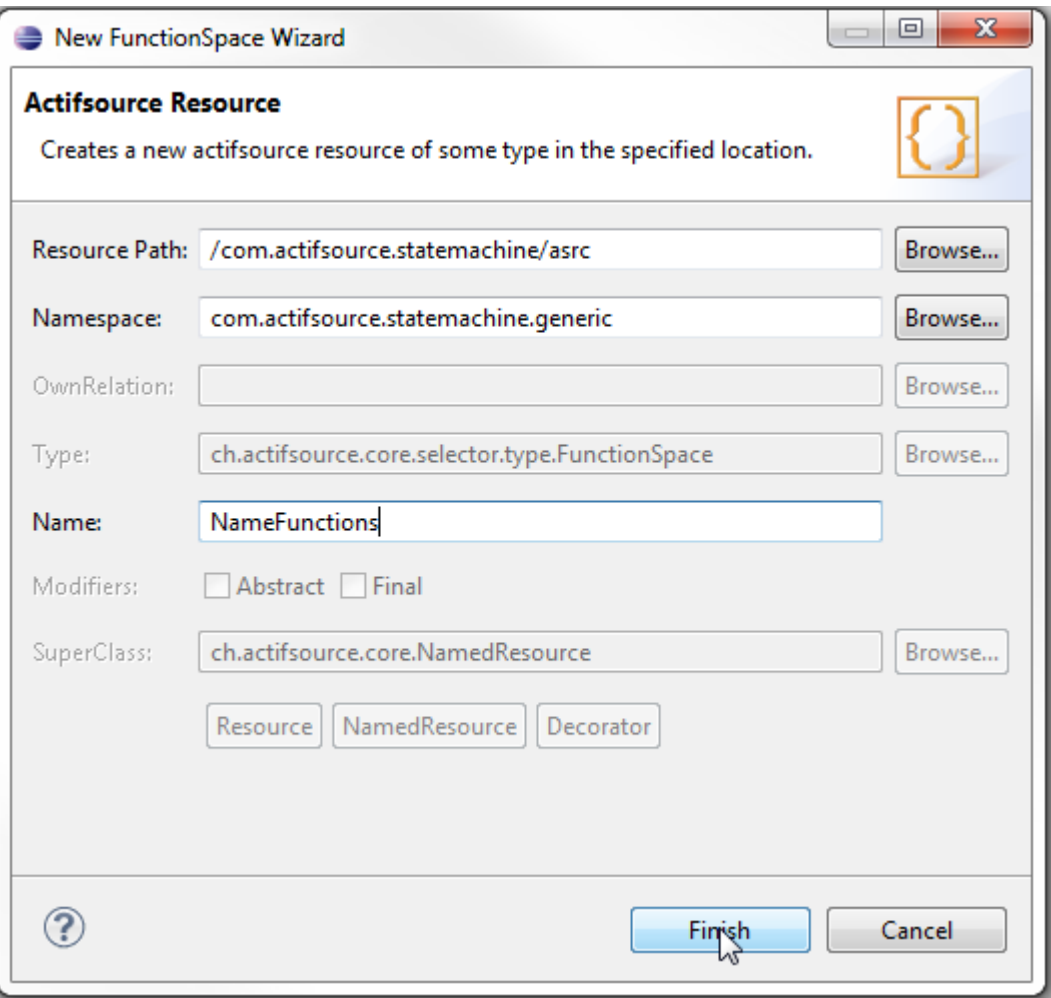

#### $\%$  Enter NameFunctions as name of the **FunctionSpace**

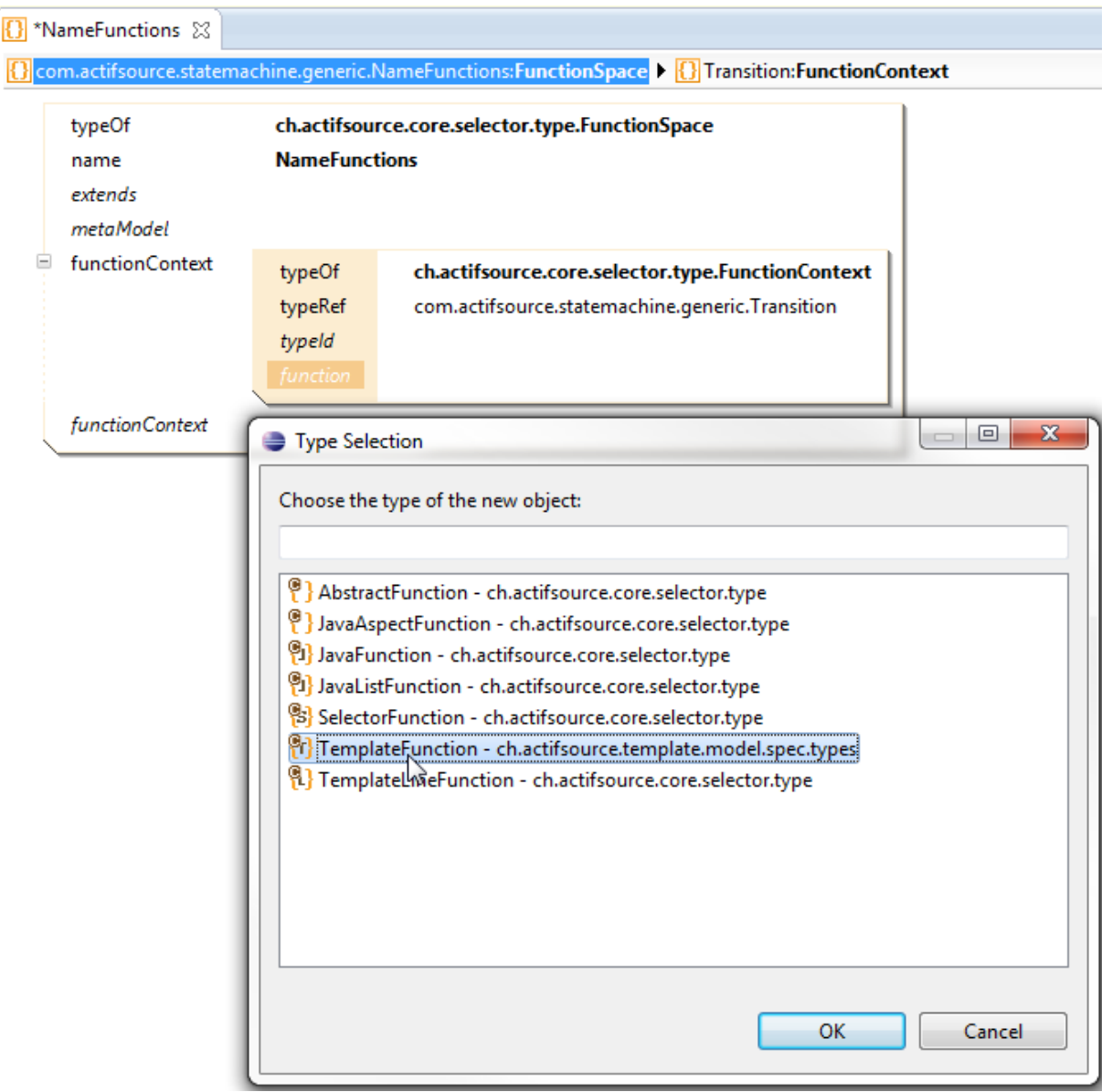

- $\%$  Create a new FunctionContext with typeRef com.actifsource.statemachine.generic.Transition
- Create a new function in the FunctionContext and choose TemplateFunction in the **Type Selection** dialog

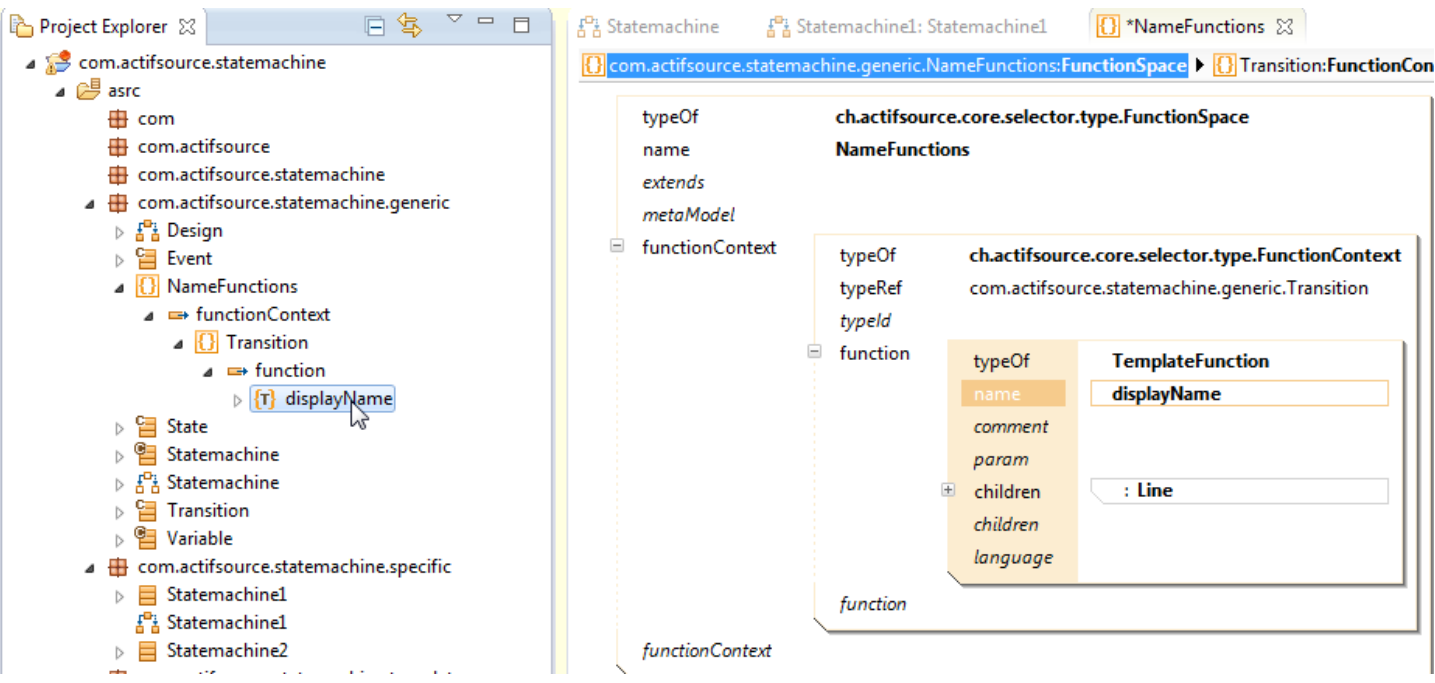

- $\&$  Enter displayName as name of the TemplateFunction
- © Open the TemplateFunction in the Template Function Editor by double-clicking on displayName in the Project Explorer

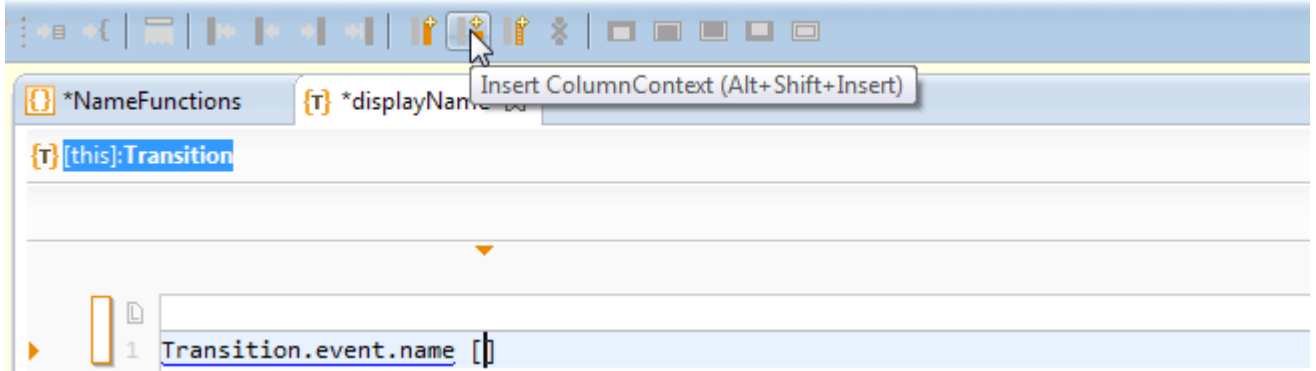

The function should display the name of the event triggering the Transition and in brackets the conditional expression if there is one:

- $\%$  Enter Transition.event.name in the TemplateEditor followed by '[]'
- $\%$  Place the cursor inside the brackets and choose Insert ColumnContext from the menu

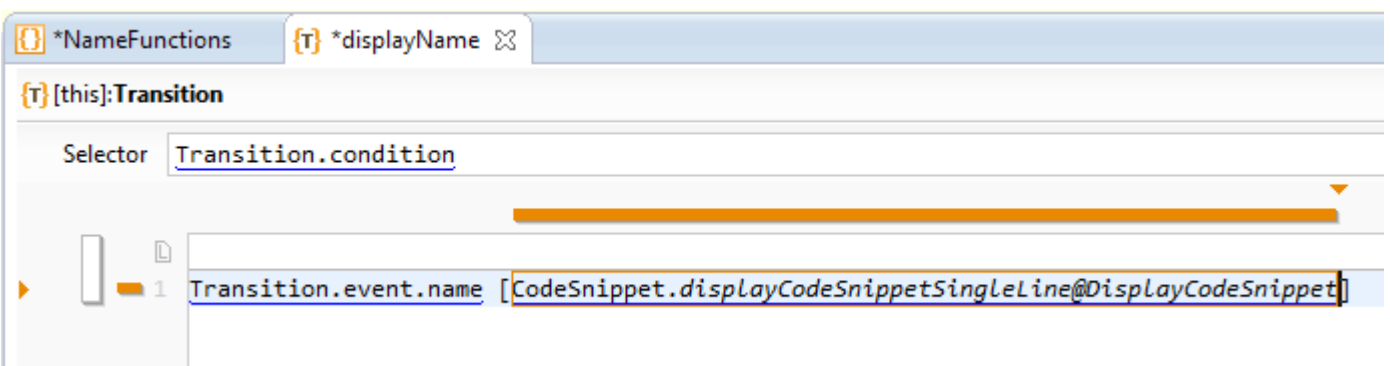

- $\%$  Choose Transition.condition as selector for the column context
- Enter CodeSnippet.displayCodeSnippetSingleLine@DisplayCodeSnippet in the column context. This function outputs a string that represents the expression in the Code Snippet as entered by the user, i.e., without parsing or processing it

#### © 2010 actifsource GmbH, Switzerland - all rights reserved.

#### **Create a Domain Diagram 27**

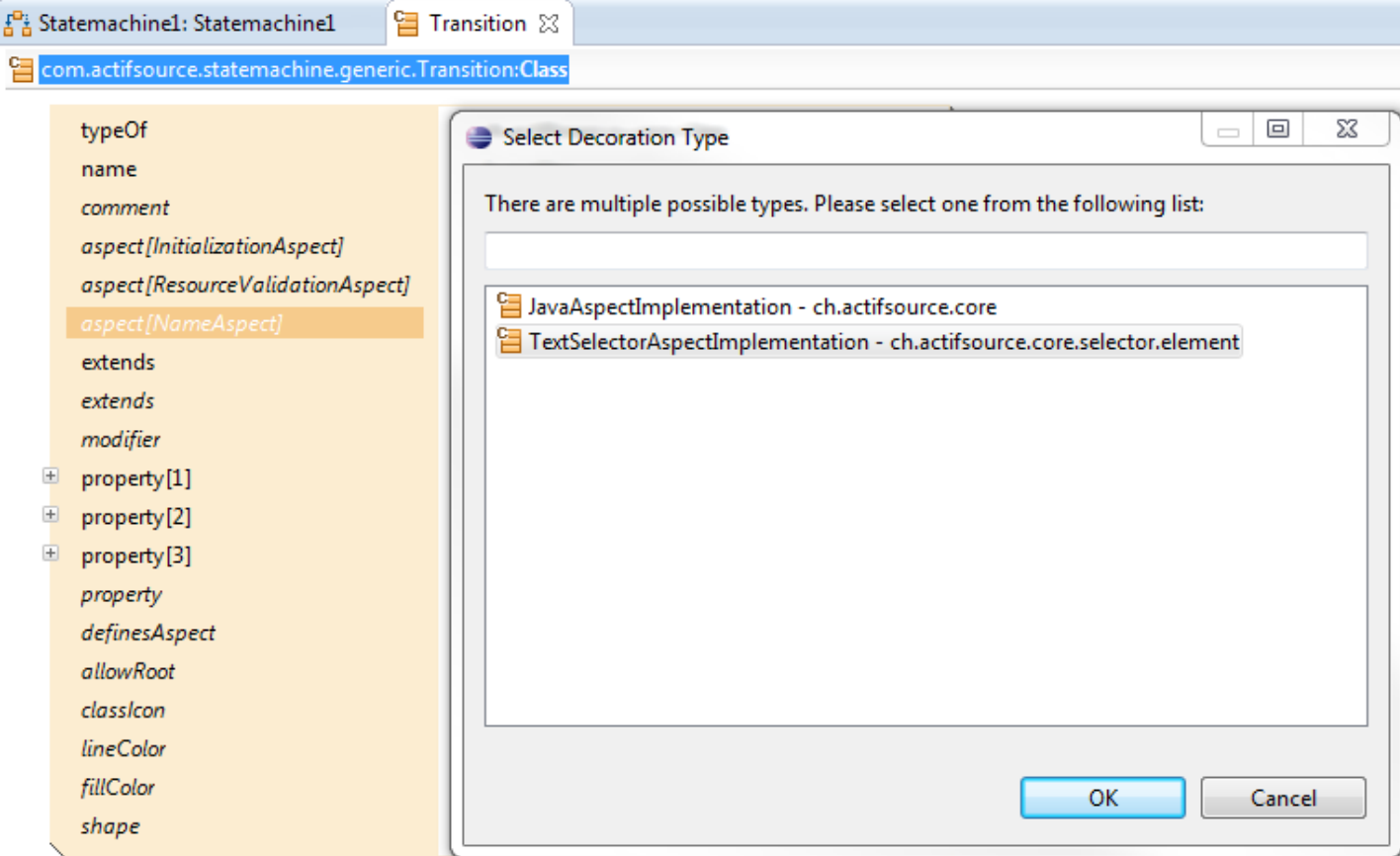

We will use the newly created function displayName to define a NameAspect for Transitions:

 Create a NameAspect with the Content Assist and choose TextSelectorAspectImplementation in the **Select Decoration Type** dialog

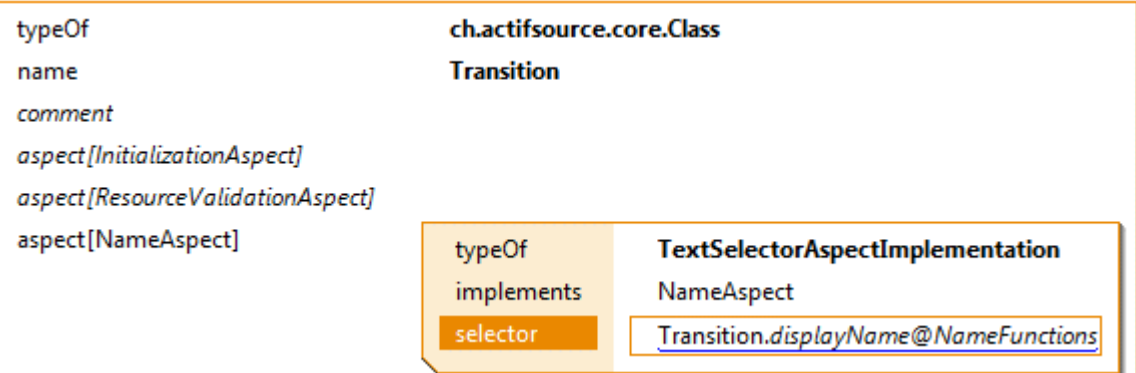

Enter Transition.displayName@NameFunction as selector of the NameAspect, i.e., the name of the Transition will be the output of the function we have defined before

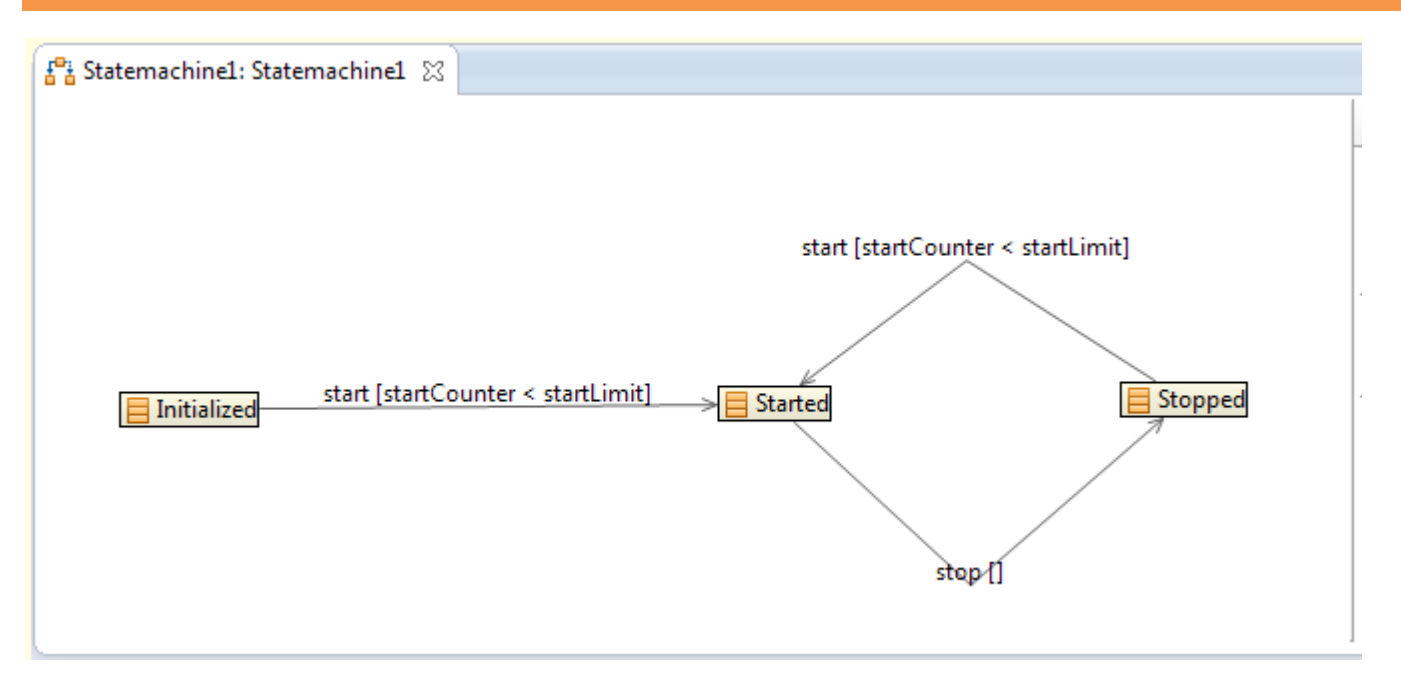

 $\%$  Open the Statemachine1 Domain Diagram again and check that the Transitions are now displayed with their name including the conditional expressions as specified above

### **Part III: 30**

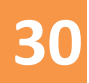

### **Generate code for conditional transitions**

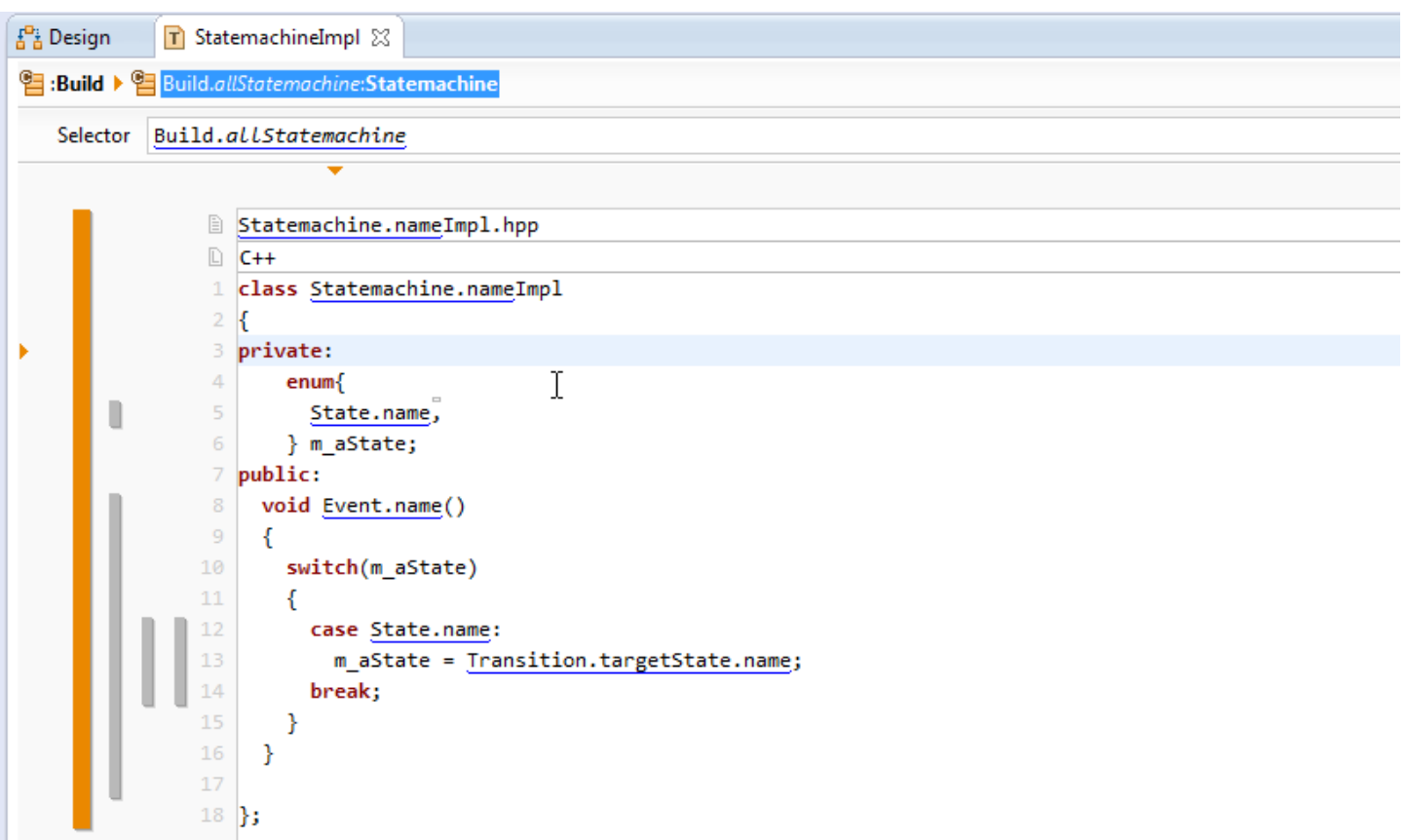

In this part, we will extend the template StatemachineImpl as implemented in the Actifsource Tutorial – Statemachine such that the statemachine executes a state transition only if the associated condition is fulfilled:

 $\%$  Open the template StatemachineImpl in the Template Editor

#### **Generate code for conditional transitions 31**

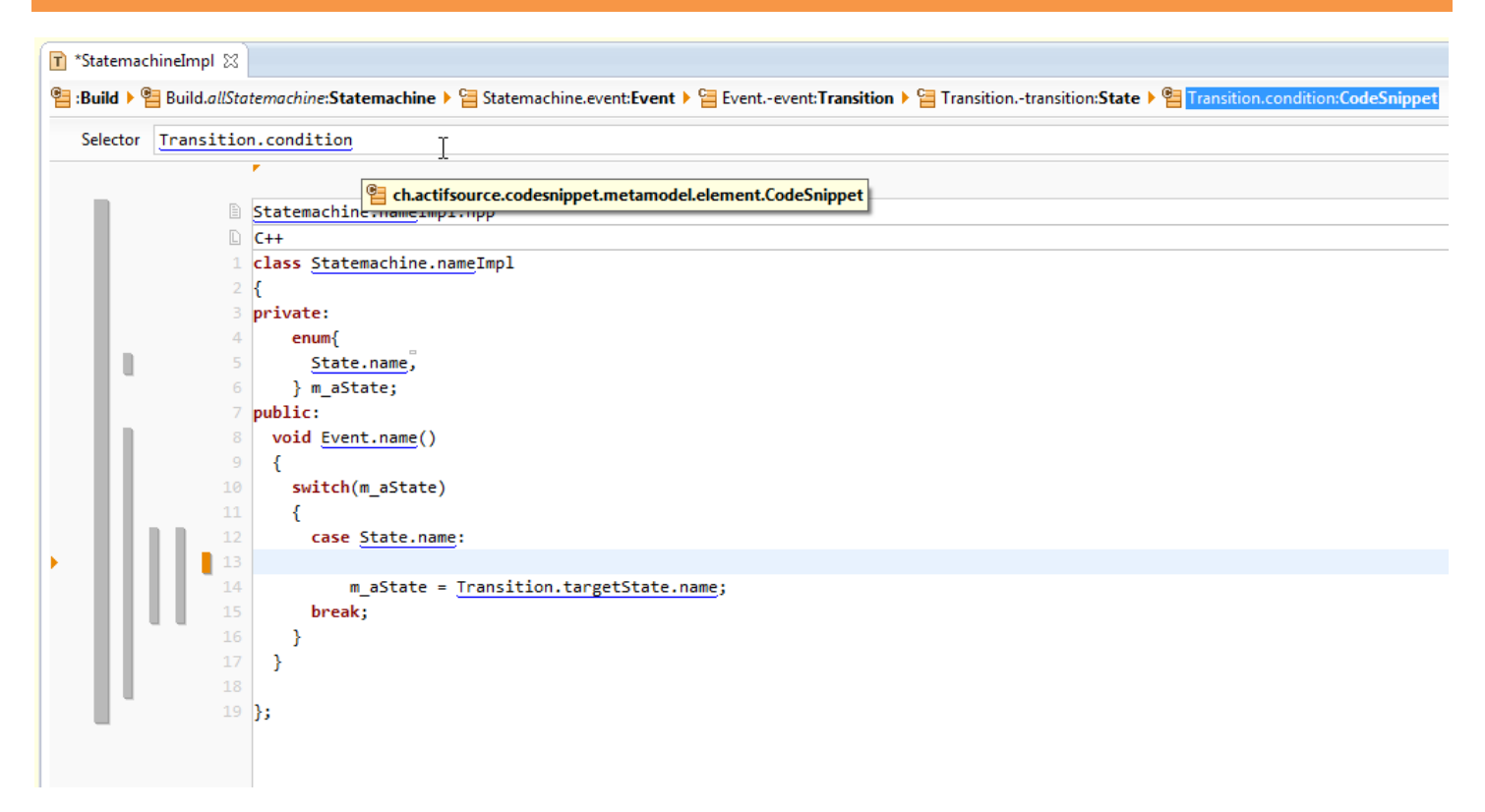

We write an if-statement with the conditional expression associated with a Transition as condition:

 $\%$  Insert a new Line Context and write the selector Transition.condition for the newly created context

#### **Generate code for conditional transitions 32**

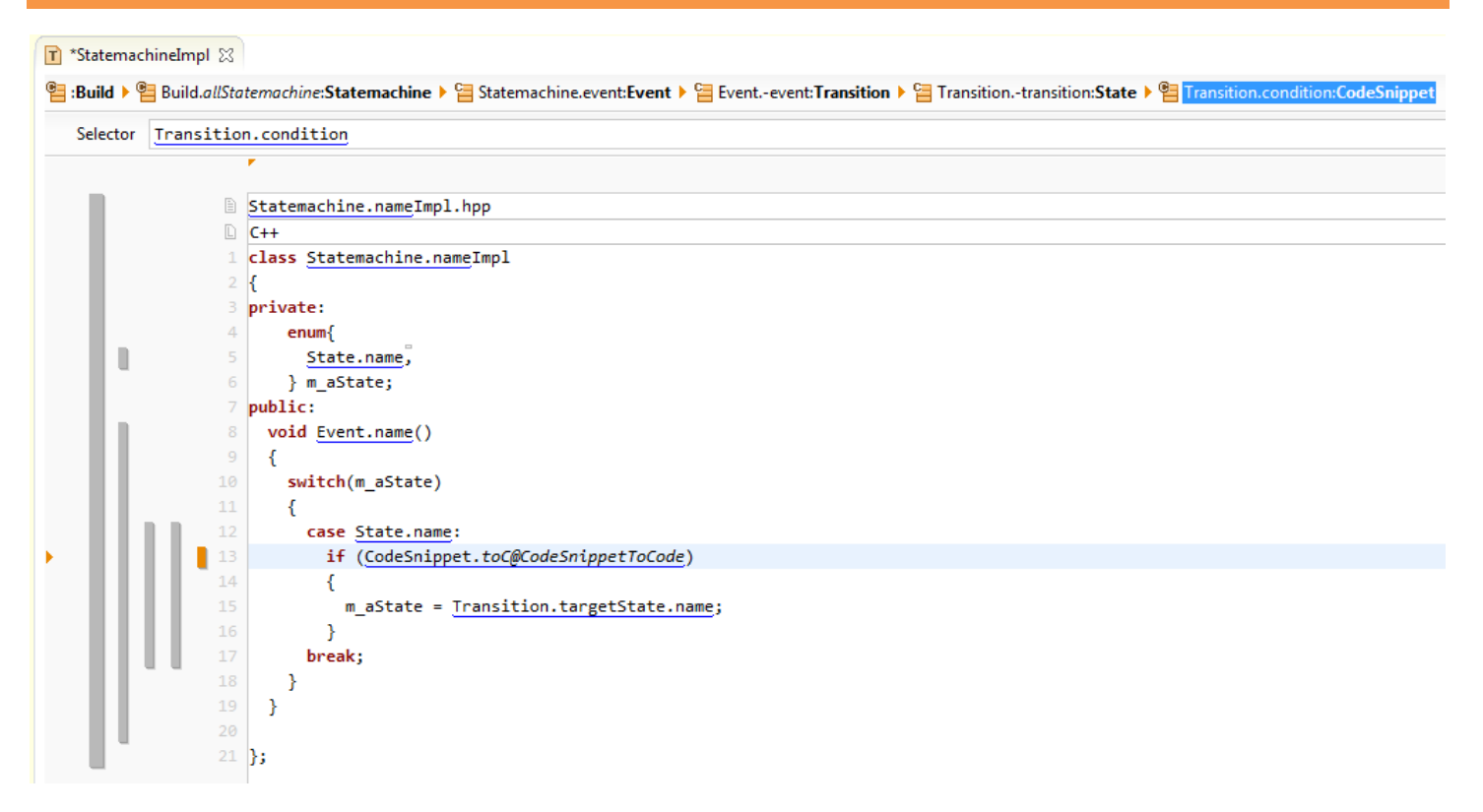

- $\%$  Write an if-statement in the new line context and insert a call to the function toC@CodeSnippetToCode on the CodeSnippet available in the this context as condition of the if-statement
- $\%$  Add opening and closing braces around the existing assignment expression

#### **Generate code for conditional transitions 33**

×

```
h Statemachine1Impl.hpp 23
                                                              c Statemachine2Impl.hpp \boxtimesN
void start()
                                                               void open()
₹
                                                                ₹
  switch(m aState)
                                                                  switch(m aState)
  Ν
     case Initialized:
                                                                    case Initialized:
       if (startCounter < startLimit)
                                                                        m aState = Opened;
         m aState = Started;
       Þ
                                                                    break:
     break;
                                                                    case Closed:
     case Stopped:
                                                                      ₹.
       if (startCounter < startLimit)
                                                         \mathbb{Z}m aState = Opened;
         m aState = Started;
                                                                    break;
     break;
                                                                ł
                                                               void close()
3
                                                           e.
                                                                ₹
void stop()
                                                                  switch(m aState)
-1
                                                                  ₹
  switch(m aState)
                                                                    case Opened:
     case Started:
                                                                        m aState = Closed;m\_aState = Stapped;break;
     break;
                                                                P
   Y
                                                              Б
```
 $\%$  Open the generated files Statemachine1Impl.hpp (overwritten) and Statemachine2Impl.hpp (unchanged) and inspect the changes.

### **Part III:**

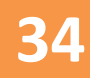

```
public:
  void start()
  €
    switch(m aState)
       case Initialized:
         if (m \space startCounter \space & m \space startLimit)m aState = Started;
                                          Ť
         Þ
       break;
       case Stopped:
         if (m \space structure < m \space starting startLimit)
            m aState = Started;
         Ą
       break;
  ł
```
- The built-in template functions that we used so far generate the name of variables (and also functions) by calling simple name on the corresponding resource
- In this part we will change the generated variable names by adding a prefix to the variable names according to our naming convention

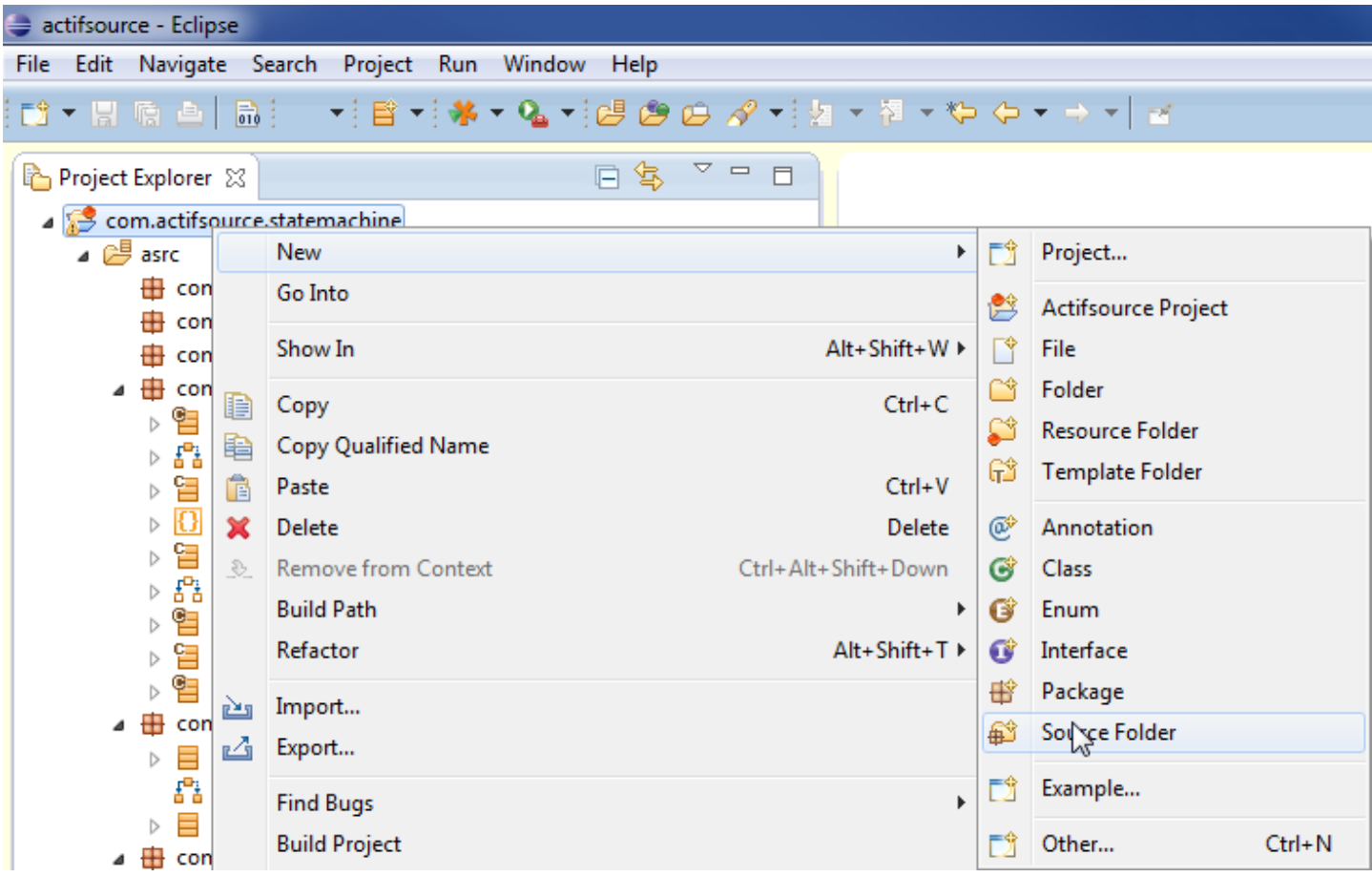

 Create a new Java source folder: select the project com.actifsource.statemachine and choose **New -> Source Folder** from the menu

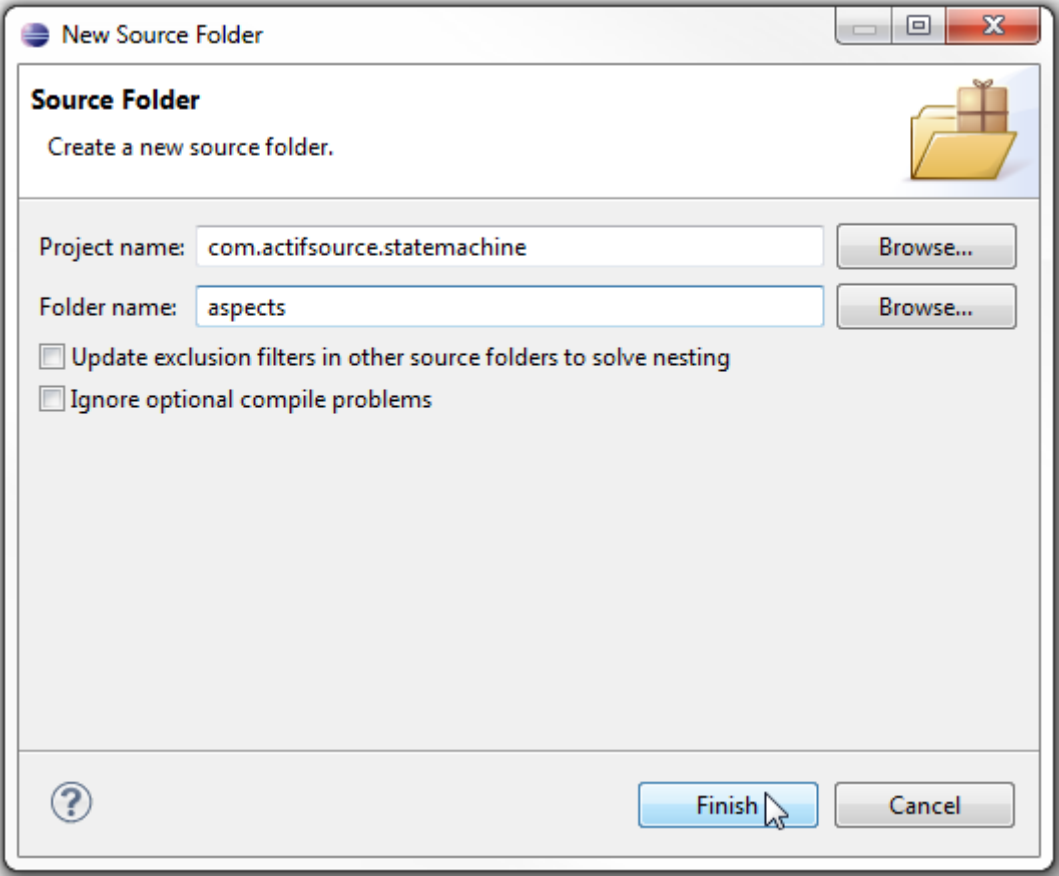

 $\%$  Insert aspects as name of the new folder

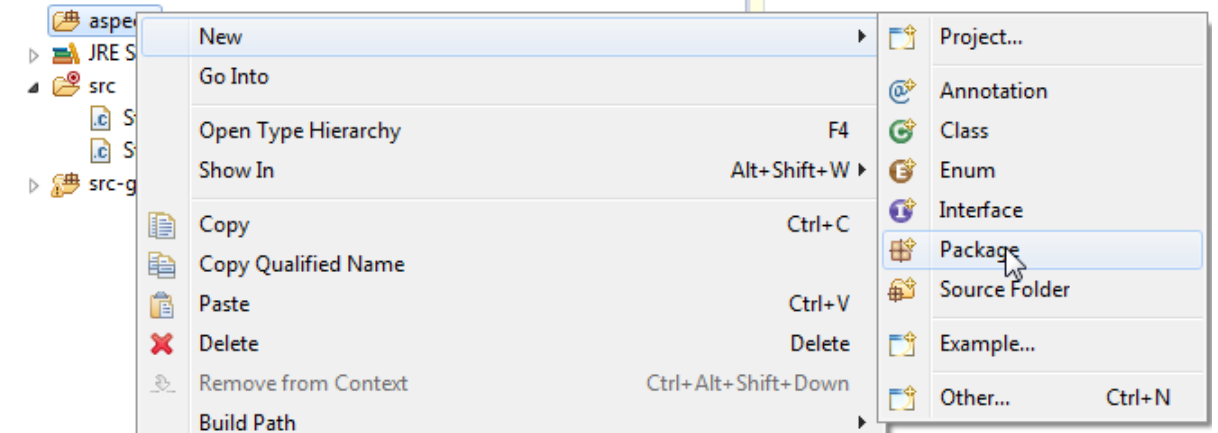

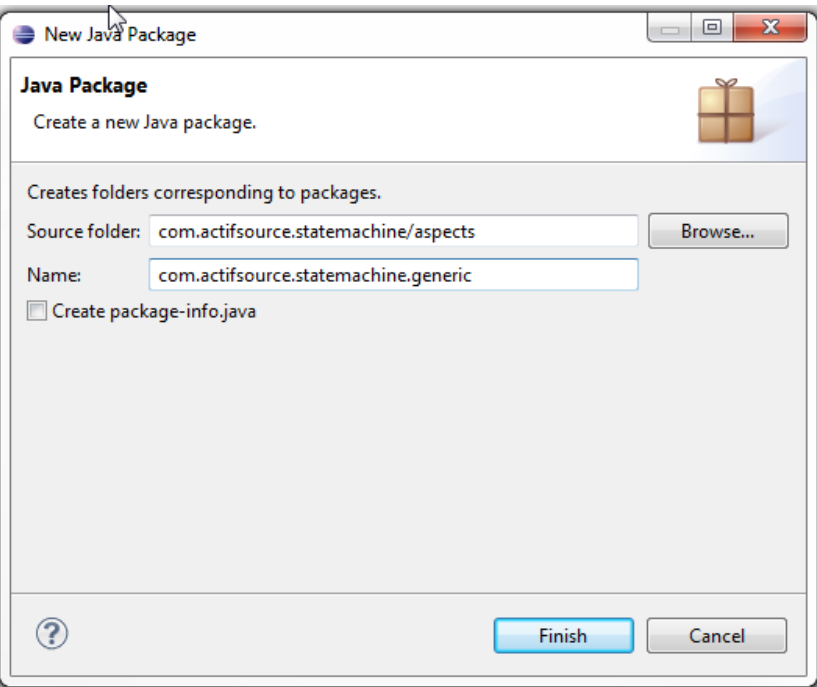

 $\%$  Create a new package com.actifsource.statemachine.generic in the aspects folder: select the aspects folder and choose **New -> Package** from the menu

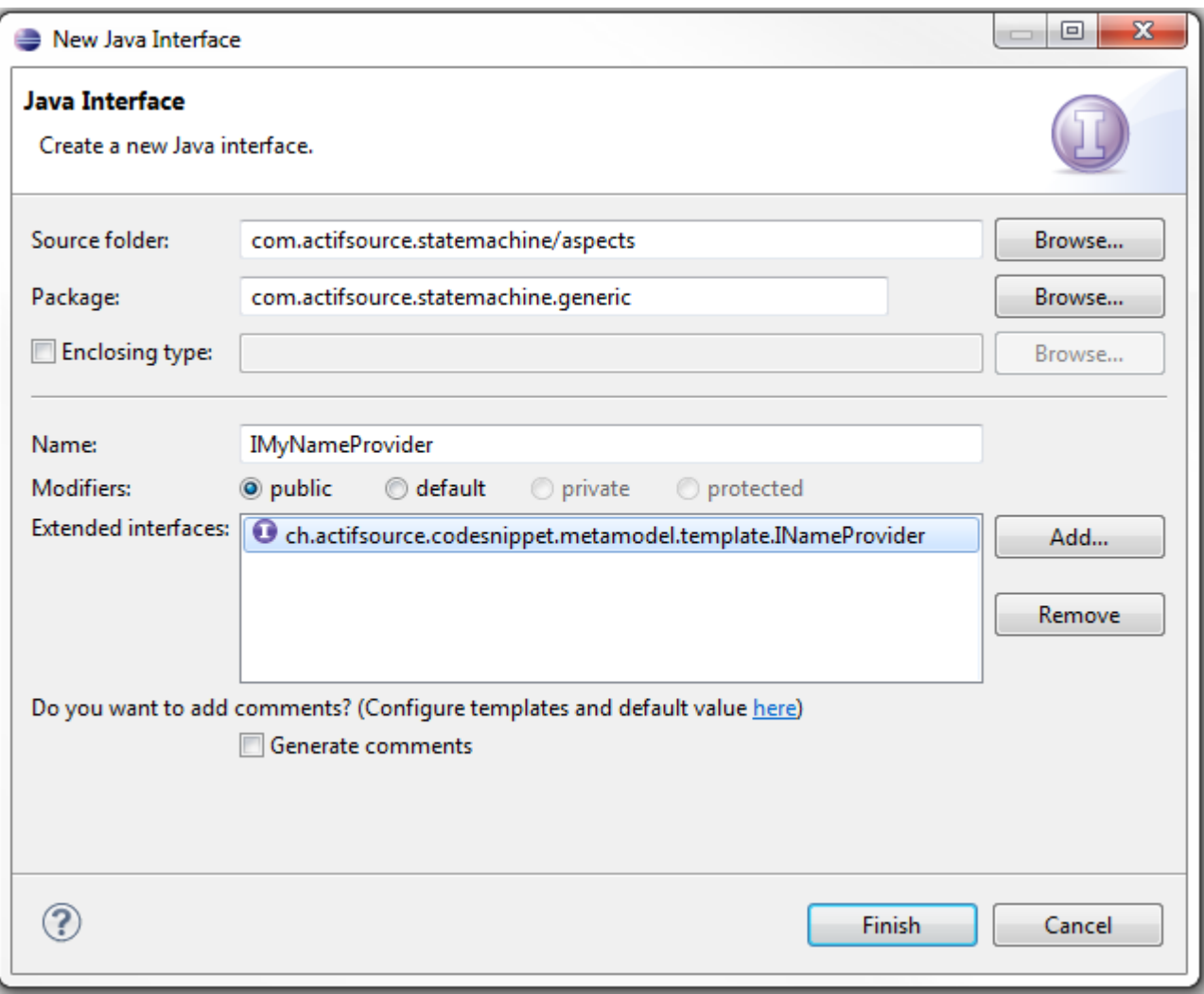

- Select the package com.actifsource.statemachine.generic in the folder aspects and choose **New -> Interface** from the menu
- $\psi$  Write IMyNameProvider as name of the new interface
- Choose ch.actifsource.codesnippet.metamodel.template.INameProvider as **Extended interface**

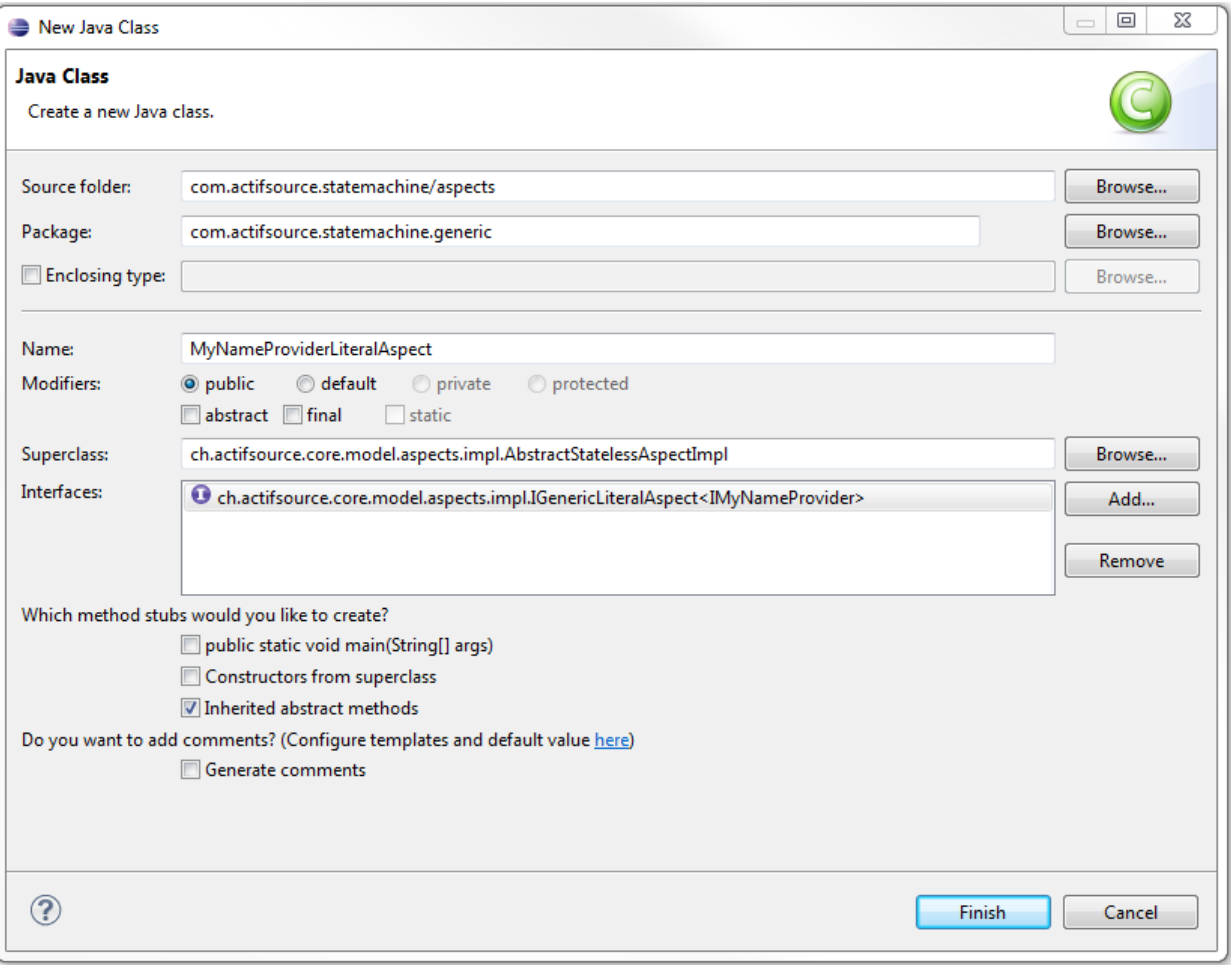

- Select the package com.actifsource.statemachine.generic in the folder aspects and choose **New -> Class** from the menu
- Write MyNameProviderLiteralAspect as name of the new class
- Choose ch.actifsource.core.model.aspects.impl.AbstractStatelessAspectImpl as **Superclass**
- Choose ch.actifsource.core.model.aspects.impl.IGenericLiteralAspect<IMyNameProvider> as **Interface**
- Click **Finish**

```
D MyNameProviderLiteralAspect.java 23
J IMyNameProvider.java
    package com.actifsource.statemachine.generic;
   ⊕ import ch.actifsource.core.INode;
    import ch.actifsource.core.Literal:
    import ch.actifsource.core.job.IReadJobExecutor;
    import ch.actifsource.core.model.aspects.impl.AbstractStatelessAspectImpl;
    import ch.actifsource.core.model.aspects.impl.IGenericLiteralAspect;
    import ch.actifsource.core.scope.IResourceScope;
    public class MyNameProviderLiteralAspect extends AbstractStatelessAspectImpl
             implements IGenericLiteralAspect<IMyNameProvider> {
  Θ
         @Override
\Deltapublic boolean allowMultiline() {
             return false:
         -1
         @Override
   Θ
         public String isValid(IReadJobExecutor arg0, IResourceScope arg1,
\DeltaString arg2) {
             return null;
         Β.
  \ominus@Override
\Deltapublic Literal create(IMyNameProvider arg0) {
             return new Literal(arg0.toString());
         @Override
  \Thetapublic String getJavaConstructionExpression(IReadJobExecutor arg0,
\triangleIResourceScope arg1, INode arg2) {
             return null;
         \mathcal{Y}\ominus@Override
         public IMyNameProvider getValue(IReadJobExecutor arg0, IResourceScope arg1,
\triangleINode arg2) {
             return null;
         Τ.
  \ominus@Override
\simpublic Class<IMyNameProvider> getValueType() {
             return IMyNameProvider.class;
    B
```
- $\%$  In the newly created class remove all TODO comments
- $\upphi$  Write the statement return MyNameProvider.class; in the method getValueType()
- $\%$  Write the statement return new Literal (arg0.toString());

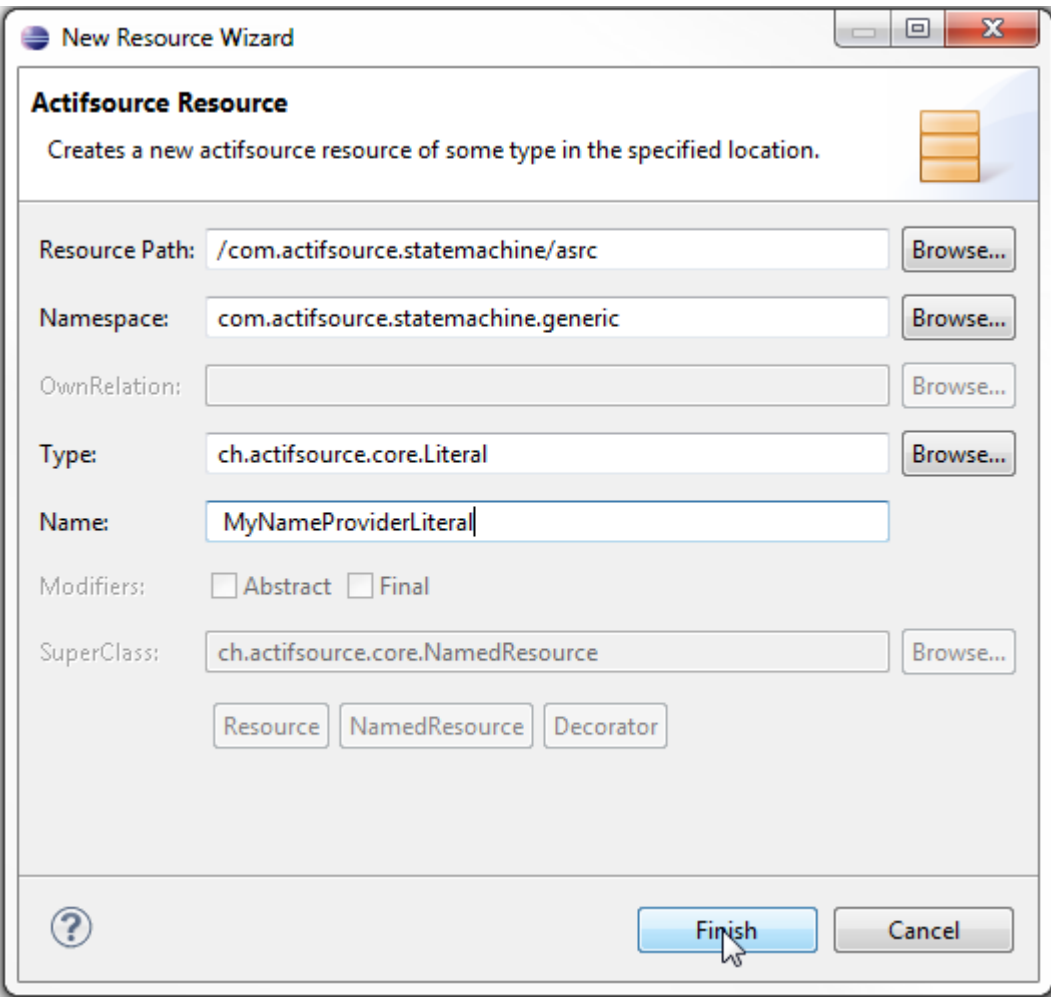

- $\%$  Create a new Literal type: select the package com.actifsource.statemachine.generic in the folder asrc and choose **New -> Resource** from the menu
- Choose the type ch.actifsource.core.Literal as **Type** of the new Resource
- Write MyNameProviderLiteral as **Name** of the new Resource

#### com.actifsource.statemachine.generic. MyNameProviderLiteral:Literal  $\Diamond$

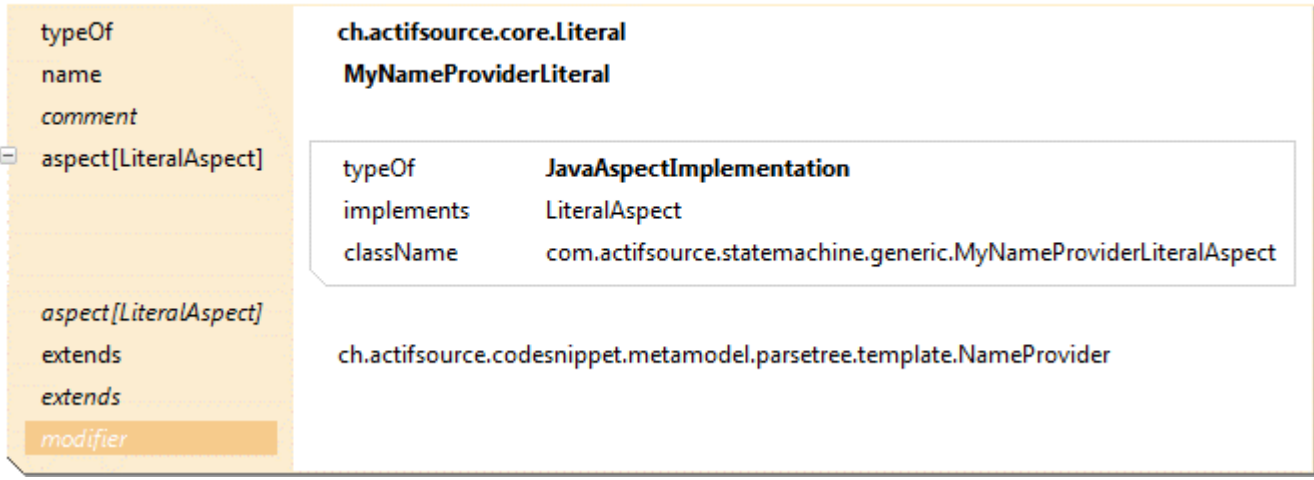

- $\%$  Open the new Literal in the Resource Editor
- $\%$  Create a LiteralAspect with type JavaAspectImplementation and choose the class com.actifsource.statemachine.generic.MyNameProviderLiteralAspect as className
- $\psi$  Let the MyNameProviderLiteral extend ch.actifsource.codesnippet.metamodel.parsetree.template.NameProvider, which is the default NameProvider and generates names by calling simpleName@BuiltIn

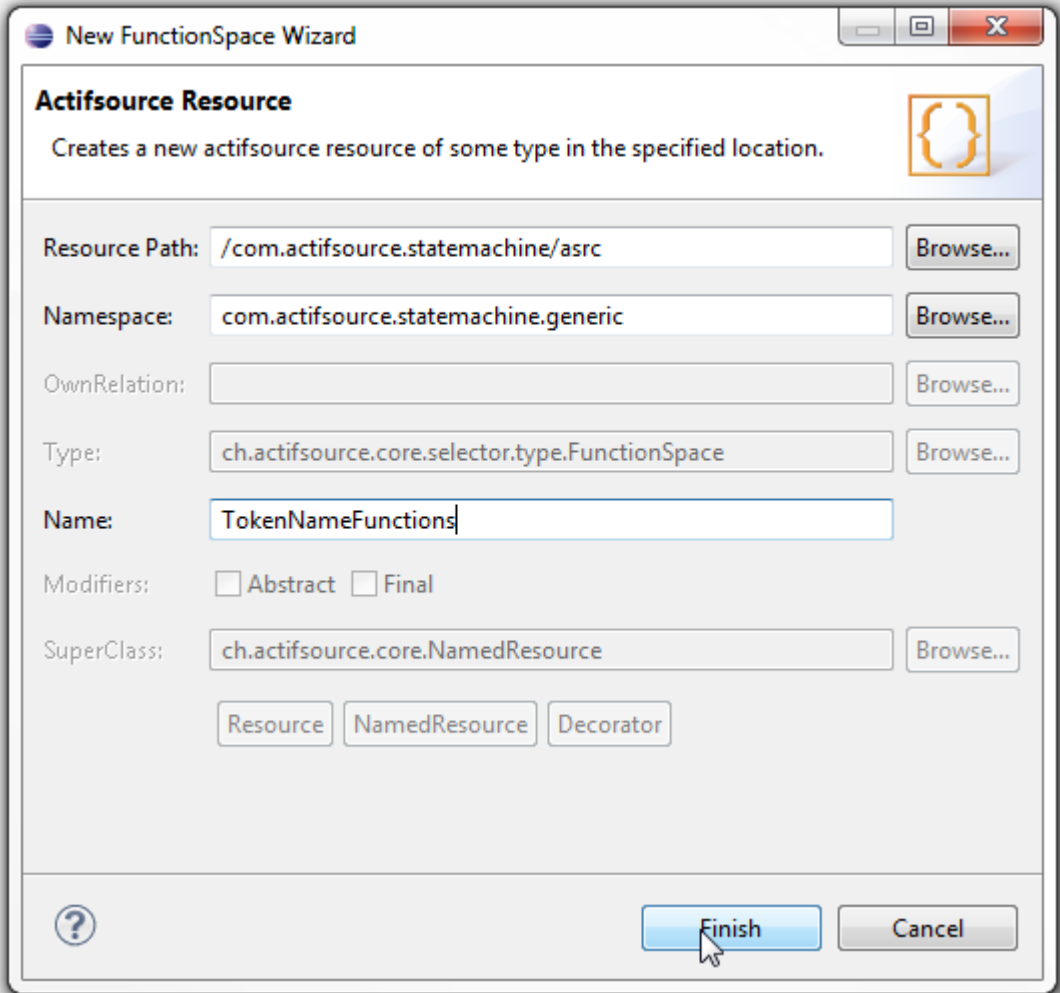

- $\%$  Create a new FunctionSpace: Select the package com.actifsource.statemachine.generic in the asrc folder and choose **New -> FunctionSpace**
- Insert TokenNameFunctions as the name of the FunctionSpace and click **Finish**

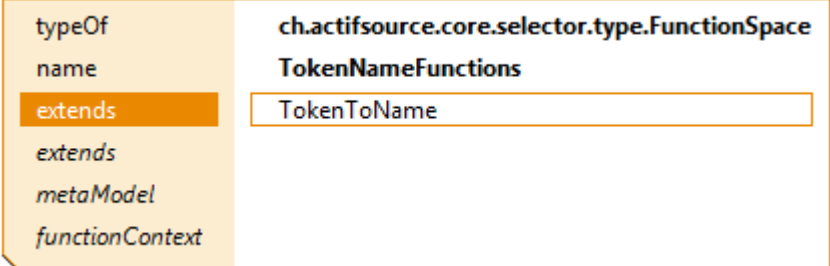

Let the new FunctionSpace TokenNameFunctions extend from TokenToName

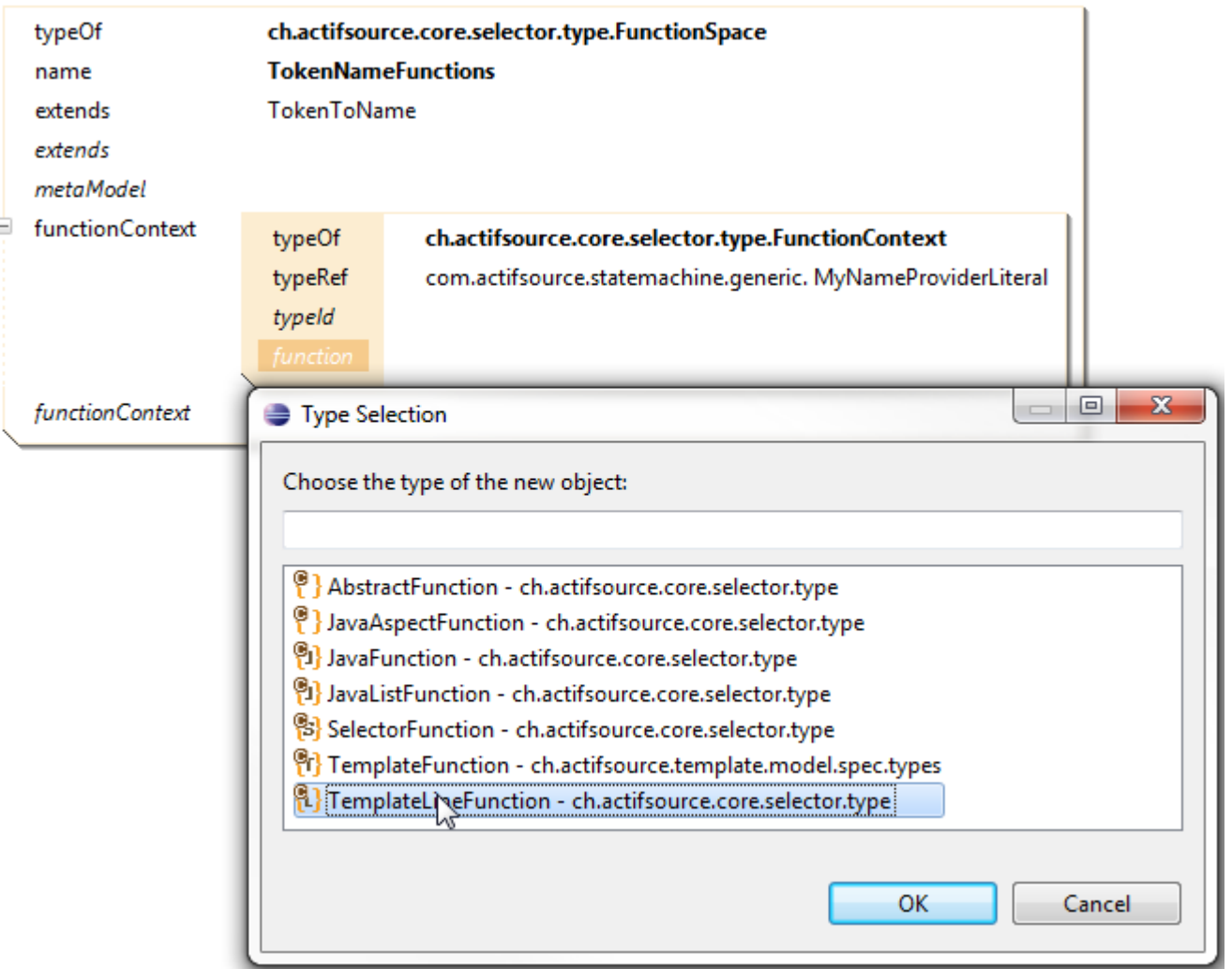

- $\%$  Open the FunctionSpace TokenNameFunctions in the Resource Editor
- $\%$  Create a new FunctionContext with typeRef MyNameProviderLiteral
- Create a new function and choose TemplateLineFunction from the **Type Selection** dialog

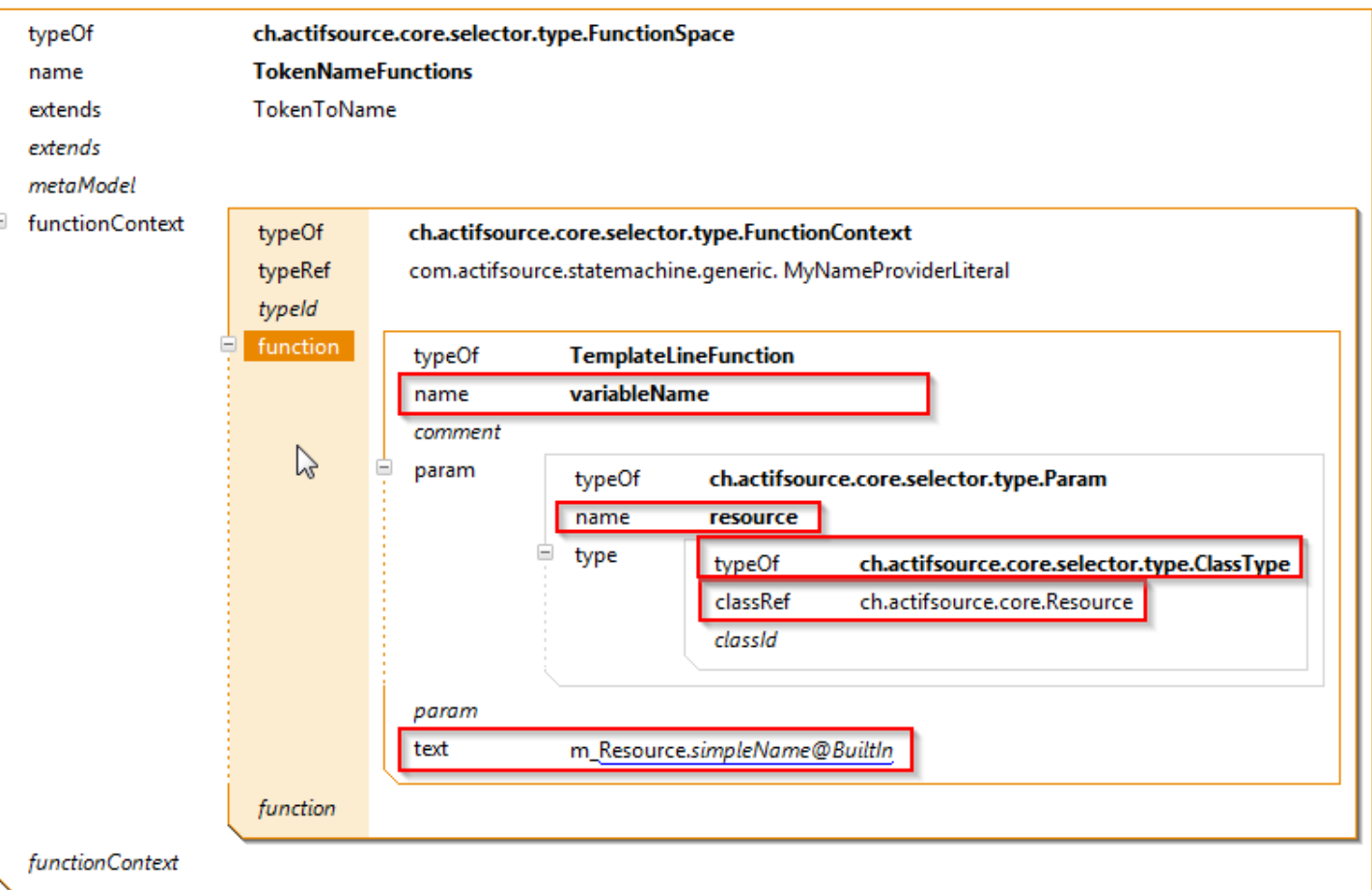

- $\%$  Insert variableName as the name of the new TemplateLineFunction
- $\%$  Create a parameter Param of type ClassType and with classRef ch.actifsource.core.Resource
- $\%$  Insert m\_Resource.simpleName@BuiltIn as text, i.e., the function appends the prefix "m\_" to the output of [Resource.simpleName@Builtin](mailto:Resource.simpleName@Builtin)
- Warning: Please choose the exact function name for variableName or functionName since these functions are overwritten

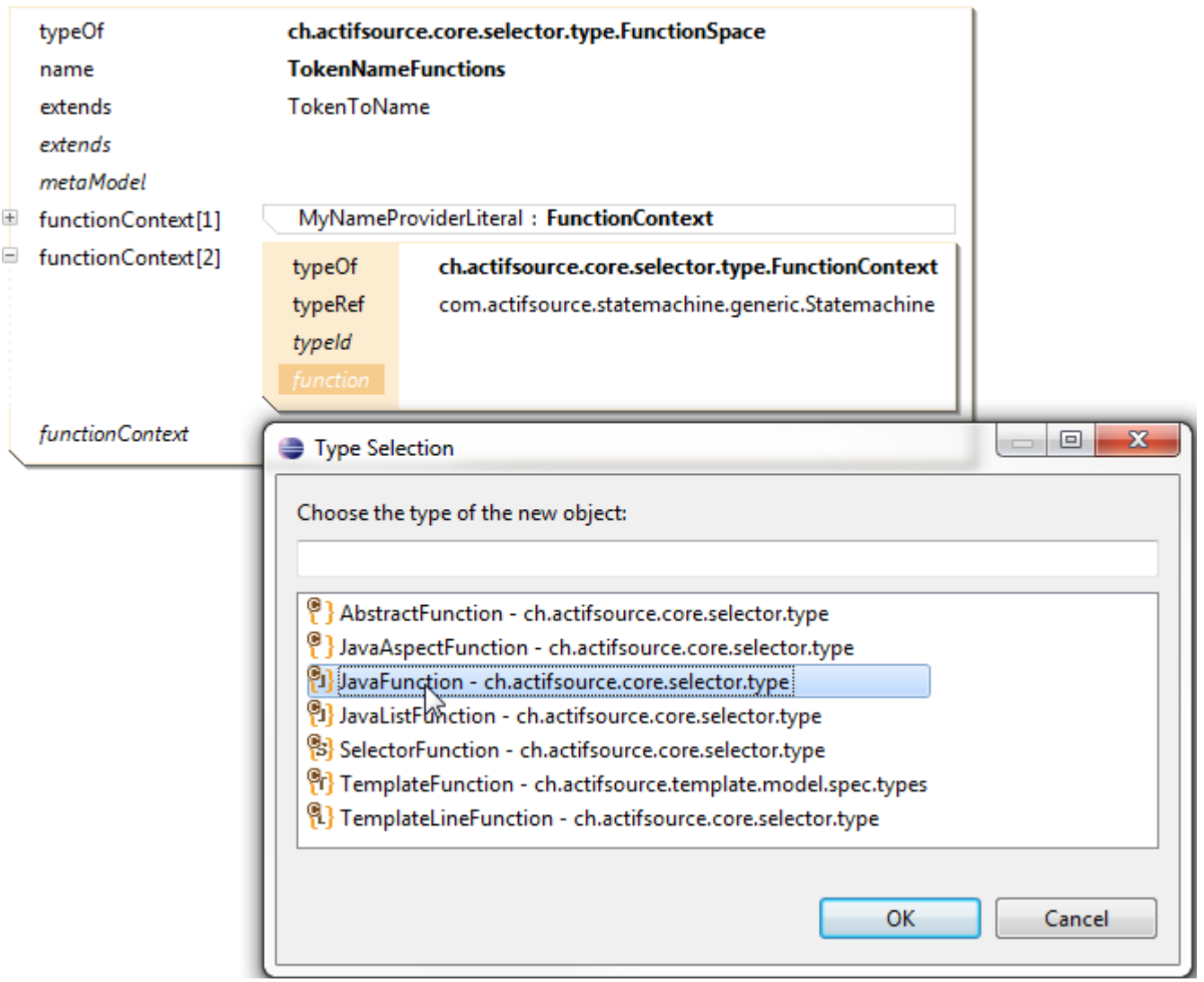

- $\%$  Create a new FunctionContext with typeRef Statemachine
- Create a new function and choose JavaFunction from the **Type Selection** dialog

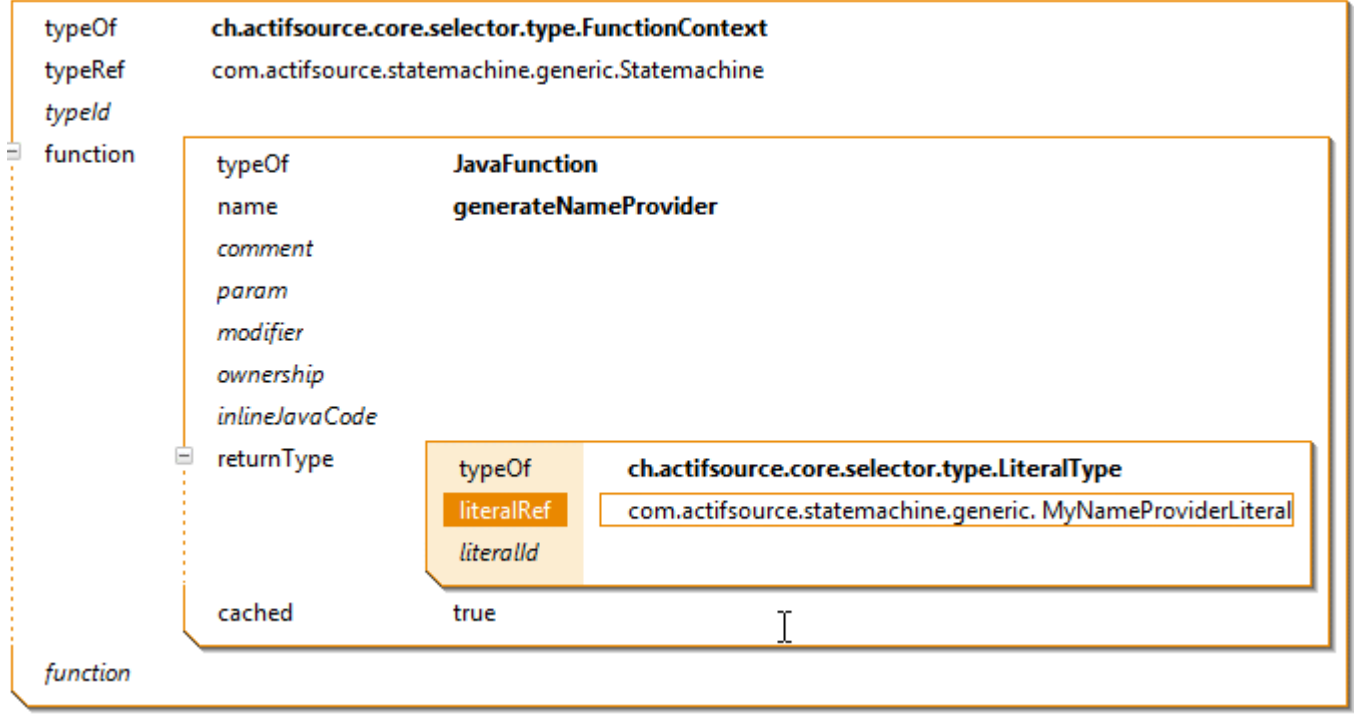

- Insert generateNameProvider as name of the function
- © Create a statement returnType of type LiteralType with literalRef MyNameProviderLiteral

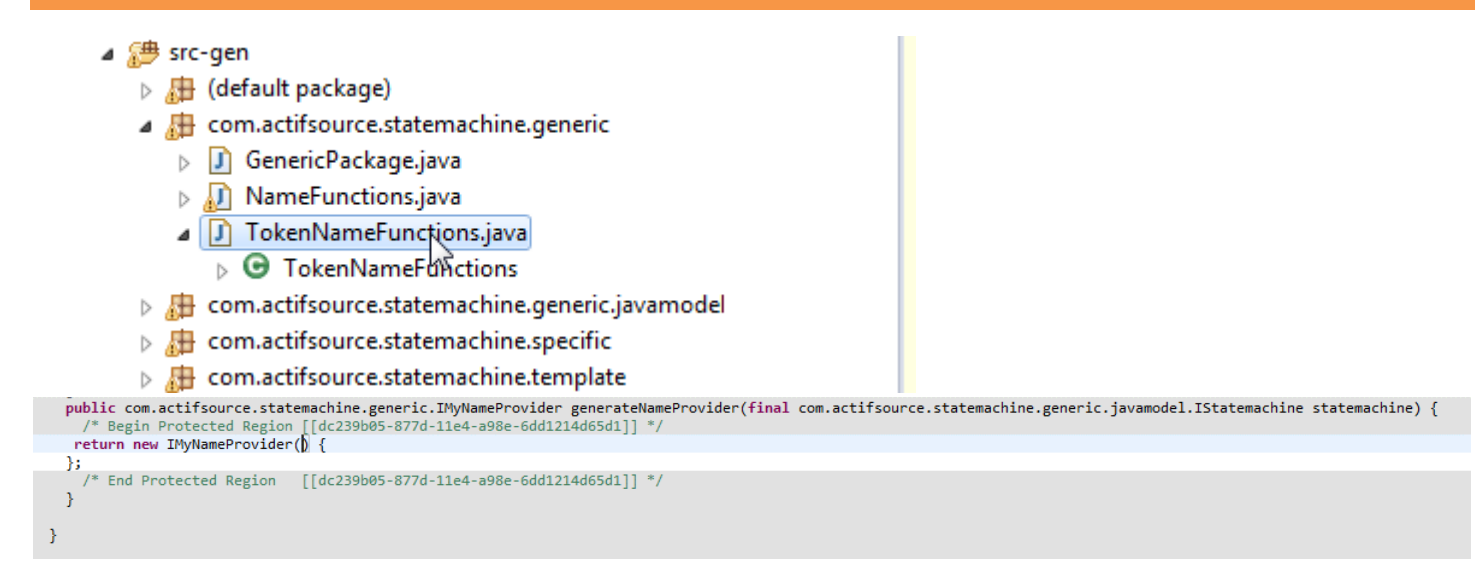

- $\%$  Save the FunctionSpace TokenNameFunctions
- Open the newly generated file TokenNameFunctions.java in the **Java Editor**
- $\%$  Write the statement return new IMyNameProvider() { } inside the protected region in the method body of the method generateNameProvider
- $\%$  Save the file

#### T StatemachineImpl 23 resourcestatemachine/asrc/com/actifsource/statemachine/template/0b6533eb-85f9-11e4-a105-d1ff97f2d4f7.asr sition.-transition:**State ▶ 일** Transition.condition:CodeSnippet @ Selector Transition.condition Statemachine.nameImpl.hpp  $\Box$  C++ 1 class Statemachine.nameImpl  $2<sub>1</sub>$ 3 private:  $enum$ Ü State.name, } m\_aState; -6 7 public: void Event.name() - 4 10 switch(m\_aState)  $11\,$ -{ 12 case State.name: 13 m\_aState = Transition.targetState.name;

- $\%$  Open the template Statemachine Implies the Template Editor
- $\%$  Insert a new LineContext on the line after the case expressions
- $\%$  Choose Transition.condition as the selector of the new context

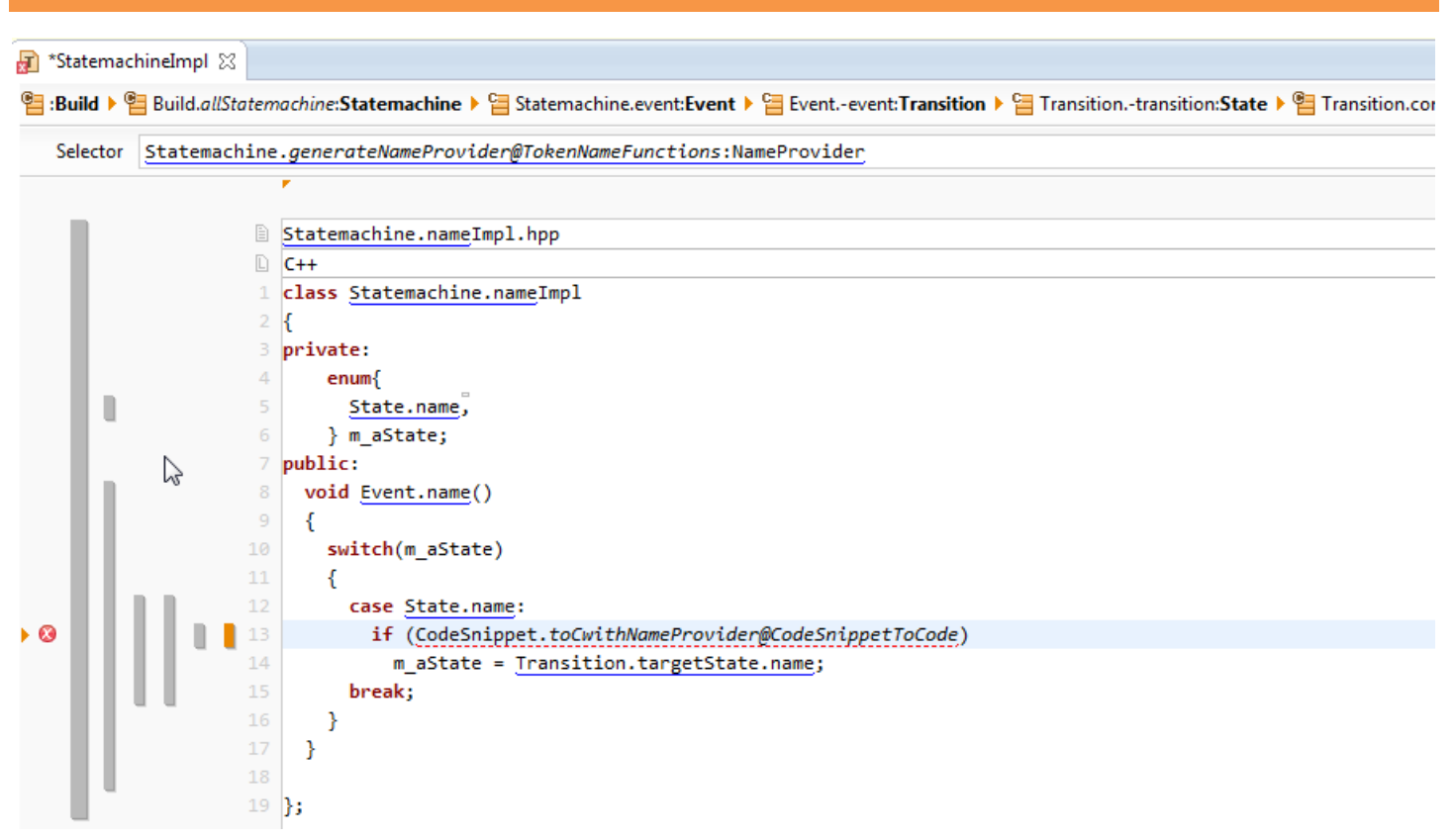

- $\%$  Insert a new LineContext on the same line
- $\%$  Choose Statemachine.generateNameProvider@TokenNameFunctions:NameProvider as selector of the new context
- Write an if-statement with CodeSnippet.toCwithNameProvider@CodeSnippetToCode
- $\%$  Note that there is an error on the edited line because the parameter to the function cannot be resolved

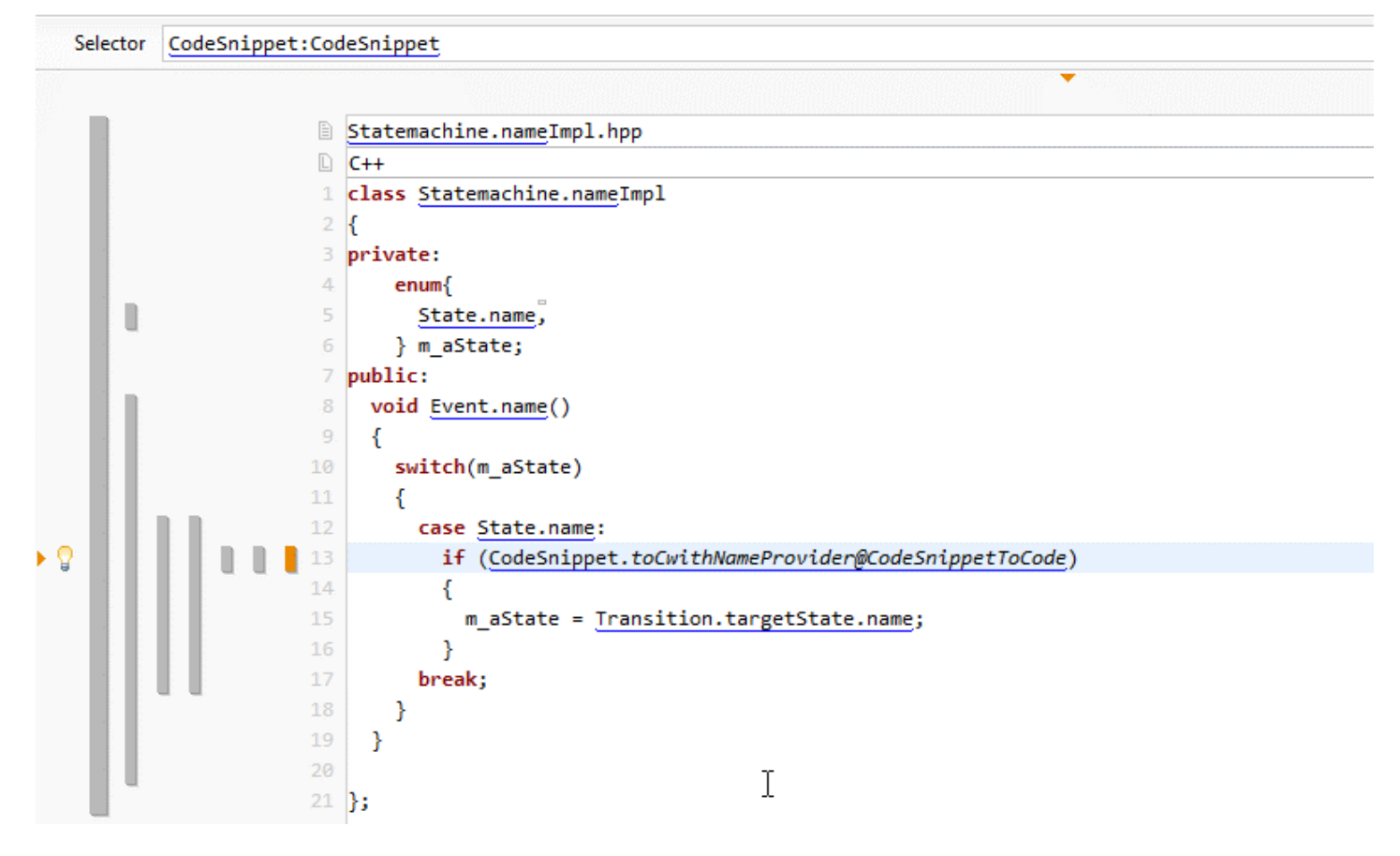

- $\%$  Insert a new line context on the same line and choose CodeSnippet:CodeSnippet (This dummy context allows Actifsource to correctly and automatically resolve the parameter to the function from the contexts)
- $\%$  Save the template and make sure that the code is generated

```
h Statemachine1Impl.hpp \boxtimes\Theta void start()
        \{switch(m_aState)
           \{case Initialized:
              if (m_startCounter < m_startLimit)
               \left\{ \right.m aState = Started;
               \rightarrowbreak;
             case Stopped:
               if (m_startCounter < m_startLimit)
                \{m_aState = Started;
               \, }
             break;
          \mathcal{F}\overline{\mathbf{3}}
```
 $\%$  Open the file Statemachine1Impl.hpp and check that the variable names have been generated with the defined prefix "m\_"

## **Part III:**

### **Implement actions for transitions**

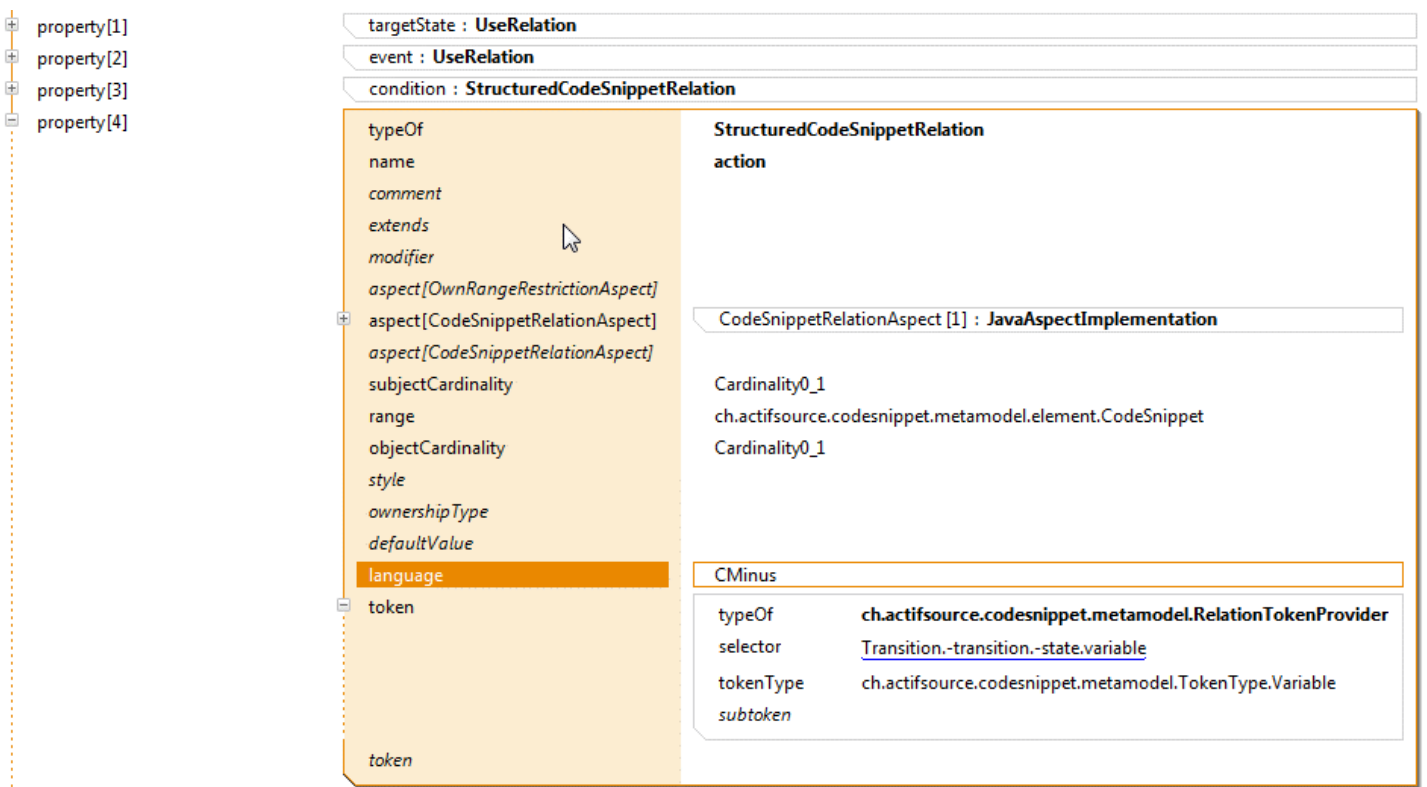

In this part, we will see how to add an action to a transition. We add the code corresponding to the action as a Code Snippet to the model. This code will be executed together with the transition:

- $\%$  Open the class Transition in the Resource Editor and add a Code Snippet relation as already seen in Part II
- $\%$  Insert action as name of the StructuredCodesnippetRelation, choose subjectCardinality and objectCardinality Cardinality0\_1
- $\%$  Create a RelationTokenProvider with selector Transition.-transition.-state.variable and tokenType Variable
- $\%$  Choose the language CMinus

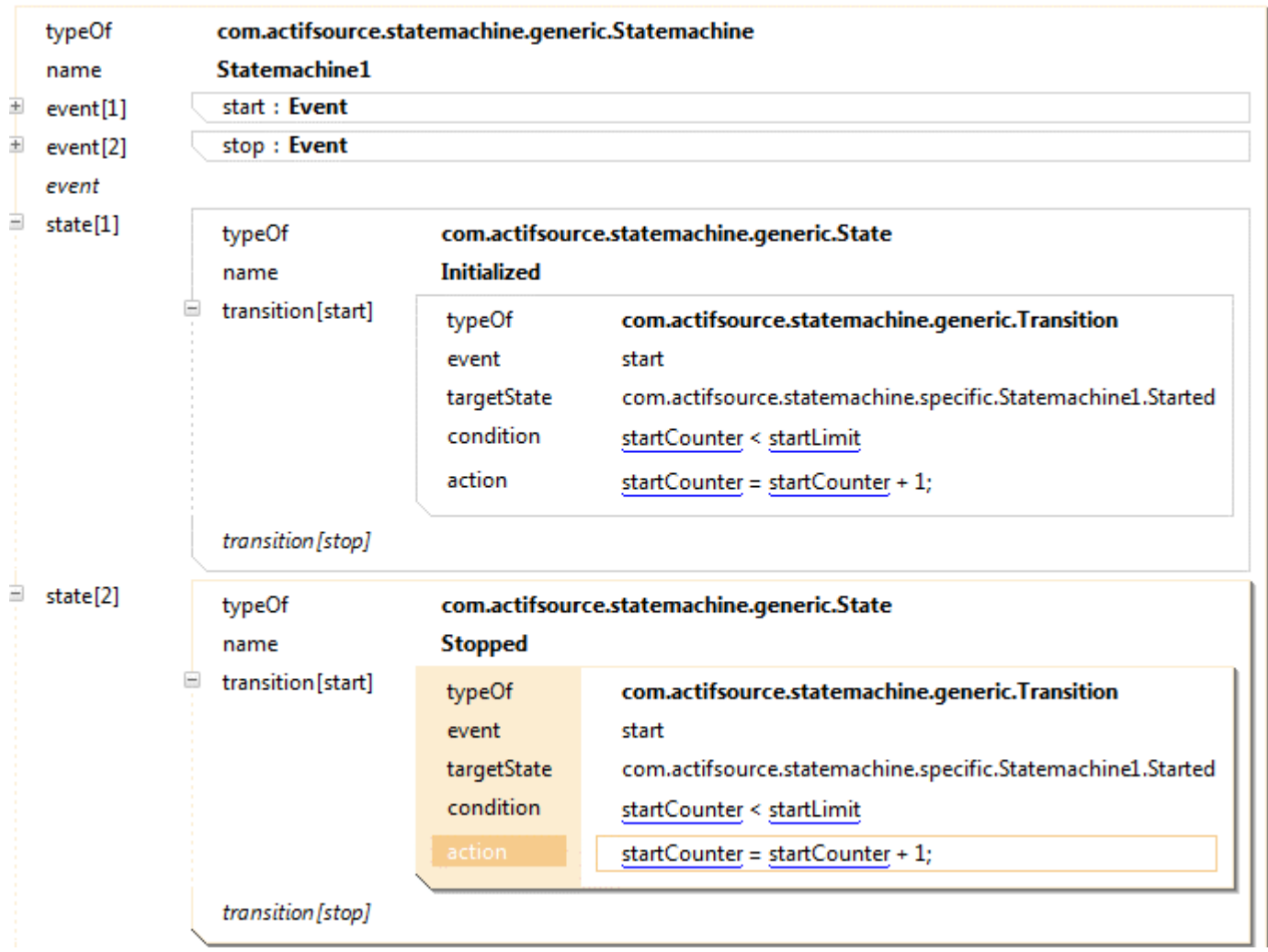

We will now increment the startCounter each time that we switch to the State Started:

- $\%$  Open Statemachine1 in the Resource Editor
- $\%$  Add an action to the State Initialized and insert the code startCounter = startCounter + 1; into the Code Snippet Editor
- $\%$  Add an action to the State Stopped and insert the code startCounter = startCounter + 1; into the Code Snippet Editor

© 2010 actifsource GmbH, Switzerland - all rights reserved.

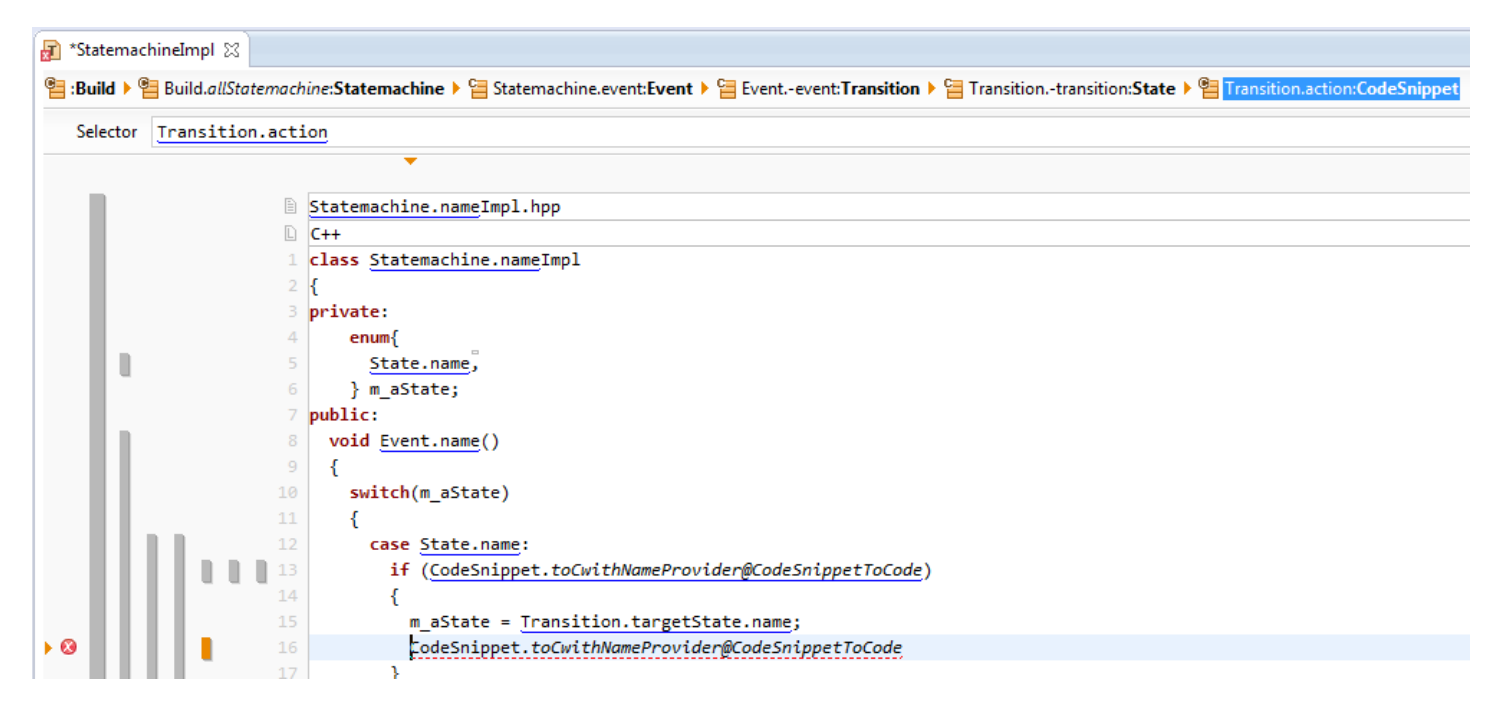

- $\%$  Open the template StatemachineImpl in the Template Editor
- $\upphi$  Add a new line context after the assignment statement that updates the state
- $\%$  Choose Transition.action as the selector of the state (to insert code for Transitions which have an action defined)
- $\%$  Call the function toCwithNameProvider@CodeSnippetToCode on the CodeSnippet in the new line context
- $\%$  Note that there is an inconsistency because we have not yet added a NameProvider to our contexts which can be used as the parameter to the function

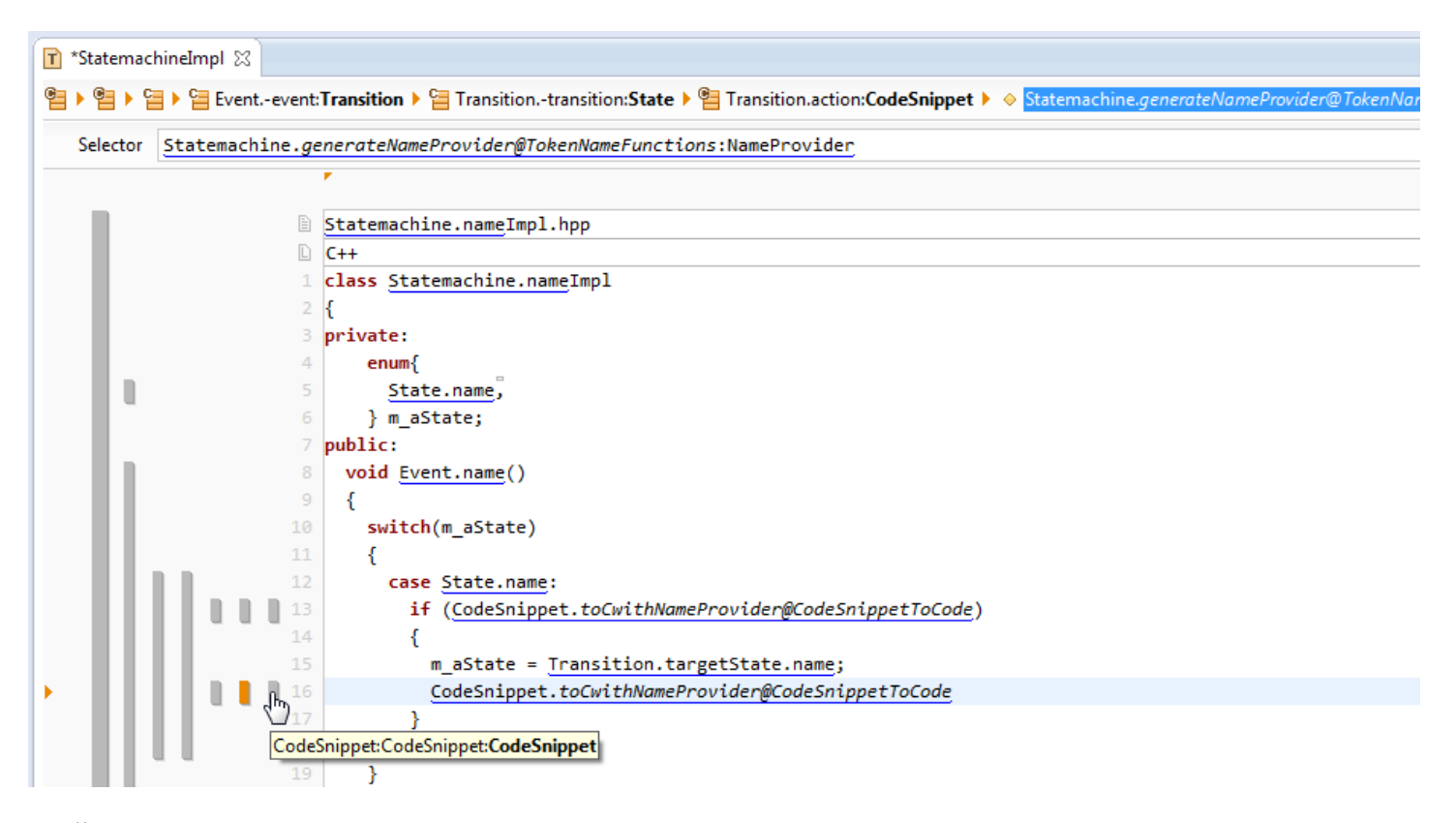

- $\%$  Add a new line context on the same line as before and choose Statemachine.generateNameProvider@TokenNameFunctions:NameProvider as selector of the context
- $\%$  Add another line context on the same line and choose the selector CodeSnippet:CodeSnippet (needed for the parameter matching)
- $\psi$  Save the template and make sure that the code in Statemachine1Impl.hpp is generated and overwritten

```
h Statemachine1Impl.hpp &
```

```
void start()
\{switch(m aState)
  \left\{ \right.case Initialized:
       if (m_1 + c_2) if (m_2 + c_1) if (m_1 + c_2)m aState = Started;
         m_ startCounter = m_ startCounter + 1;
       \mathcal{E}break;
     case Stopped:
       if (m startCounter < m startLimit)
       \{m aState = Started;
         m startCounter = m startCounter + 1;
       3
     break;
  \mathcal{E}\mathcal{E}
```
- $\%$  Open the file Statemachine1Impl.hpp and check that the code that increments the counter has been correctly inserted
- Complete the generated classes by adding a member function initialize() and the missing variables (and probably adding the cases for the missing enumeration values to make the compiler happy).

© 2010 actifsource GmbH, Switzerland - all rights reserved.

 $\qquad \qquad \Box$ 

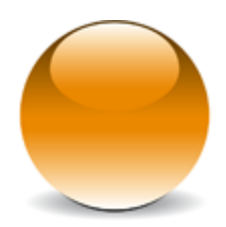

© 2010 actifsource GmbH, Switzerland - all rights reserved.